## CELVIANO  $AP-45$

## **MODE D'EMPLOI GEBRUIKSAANWIJZING GUIDA DELL'UTILIZZATORE**

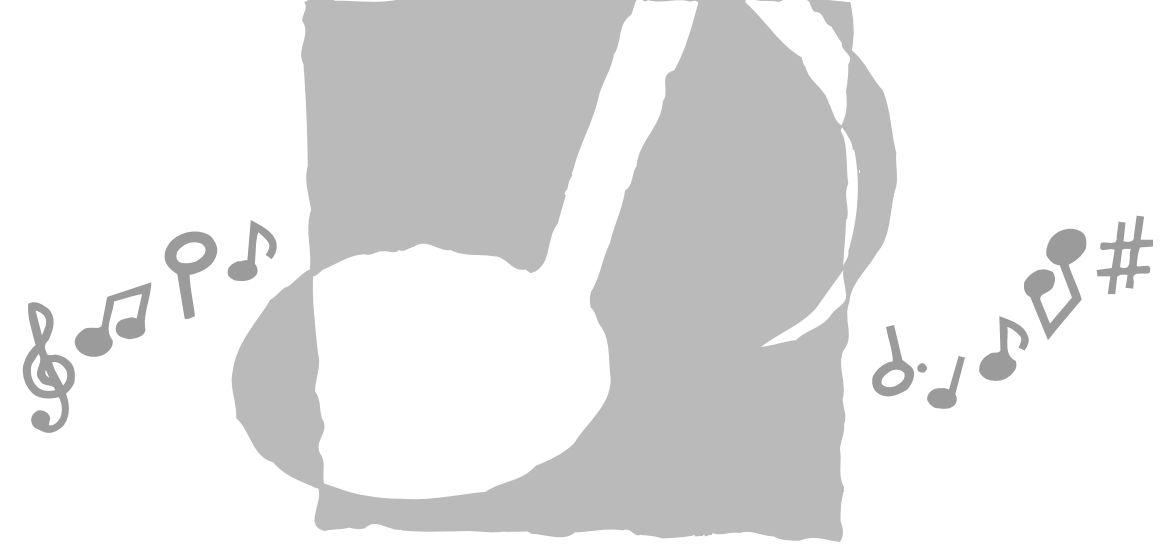

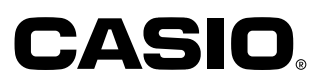

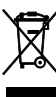

Cette marque ne s'applique qu'aux pays de l'UE.

 $C \in$ CASIO Europe GmbH Bornbarch 10, 22848 Norderstedt, Germany

Cette marque n'est valide que pour l'AP-45V. Veuillez conserver ces informations pour toute référence future.

## **Précautions concernant la sécurité**

Félicitations pour l'achat de ce piano numérique CASIO. Ce piano numérique est un instrument de musique sophistiqué qui allie le meilleur d'un piano classique en matière de sensibilité au toucher et de qualité sonore au perfectionnement d'un instrument électronique moderne.

- Avant d'utiliser cet instrument, veuillez lire avec attention les instructions de ce mode d'emploi.
- Conservez ces informations pour toute référence future.

#### **Symboles**

Différents symboles sont utilisés dans ce mode d'emploi et sur le produit proprement dit pour garantir un emploi correct et sûr et éviter toute blessure à l'utilisateur et à d'autres personnes ainsi que tout dommage matériel. Ces symboles et leur signification sont indiqués ci-dessous.

#### **AVERTISSEMENT**

Cette indication avertit des risques de mort ou de blessures importantes si l'appareil n'est pas utilisé correctement et si cette indication n'est pas respectée.

#### **ATTENTION**

Cette indication avertit des risques de blessures et de la possibilité de dommage physique seulement si l'appareil n'est pas utilisé correctement et si cette indication n'est pas respectée.

#### **Exemples de symboles**

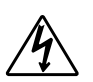

Le triangle  $(\triangle)$  signifie que l'utilisateur doit être prudent. (L'exemple de gauche signifie qu'il y a risque d'électrocution.)

Le cercle barré  $(Q)$  signifie que la manipulation indiquée ne doit en aucun cas être effectuée. Les opérations mentionnées avec ou à côté de ce symbole sont absolument interdites. (L'exemple de gauche indique que le démontage est interdit.)

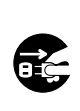

Le cercle noir  $\left( \bullet \right)$  signifie que la manipulation indiquée doit être exécutée. Les indications marquées de ce symbole sont des instructions qui doivent être absolument exécutées. (L'exemple de gauche indique que la fiche d'alimentation doit être débranchée de la prise électrique.)

#### **AVERTISSEMENT**

#### **Cordon d'alimentation**

- Un emploi inadéquat du cordon d'alimentation expose à un risque d'incendie et d'électrocution. Il est indispensable de toujours prendre les précautions suivantes.
	- Utiliser seulement le cordon d'alimentation spécifié pour ce piano numérique.
	- S'assurer que la source d'alimentation utilisée correspond à la tension indiquée sur l'instrument.
	- Ne pas utiliser de cordon-rallonge pour raccorder plusieurs appareils à la même prise secteur.
- Un emploi inadéquat du cordon d'alimentation expose à un risque de blessure, de dommage matériel, d'incendie et d'électrocution. Il est indispensable de toujours prendre les précautions suivantes.
	- Ne pas poser d'objets lourds sur le cordon d'alimentation et ne pas exposer celui-ci à la chaleur.
	- Ne jamais essayer de modifier le cordon d'alimentation ni de trop le plier.
	- Ne jamais tordre ni tirer sur le cordon d'alimentation.
	- Si le cordon d'alimentation ou la fiche devait être endommagé, contactez votre revendeur ou un service aprèsvente CASIO.
- Pour éviter tout risque d'électrocution, ne pas toucher la fiche avec des mains mouillées lorsque vous la branchez ou débranchez.
- Ne jamais mouiller le piano numérique. L'eau crée un risque d'incendie et d'électrocution.
- Ne pas poser de vase ni de récipient contenant du liquide sur le piano numérique. L'eau crée un risque d'incendie et d'électrocution.

#### **Ne pas installer le piano numérique sur une surface instable.**

Ne jamais installer le piano numérique sur une surface branlante, inclinée ou instable\*. Le piano numérique risque de blesser quelqu'un en tombant.

Eviter les endroits recouverts de plusieurs tapis et où des câbles circulent.

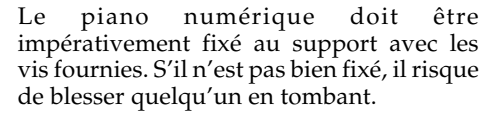

#### **Ne jamais monter sur le piano numérique ni sur le support.**

Ne jamais monter sur le piano numérique ni se suspendre à ses bords. Il risque de blesser quelqu'un en tombant. Cette recommandation concerne tout particulièrement les familles ayant des enfants en bas âge.

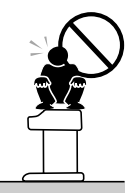

#### **Ne jamais incinérer le piano numérique lors de sa mise au rebut**

Ne jamais incinérer le piano numérique. Ceci expose à un risque d'incendie et d'explosion, et par conséquent à de blessures.

#### **Ne pas poser de récipients contenant de l'eau ou d'autres liquides sur l'instrument.**

Ne pas poser les objets suivants sur l'instrument. Ils risquent de provoquer un incendie ou une électrocution s'ils sont renversés et pénètrent à l'intérieur de l'instrument.

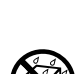

- Récipients contenant de l'eau ou d'autres liquides (vases, pots de fleurs, tasses, produits de beauté et médicaments);
- Petits objets (épingles à cheveux, aiguilles à coudre et pièces de monnaie);
- Objets inflammables.
- Flammes directes, comme les bougies

Si une matière étrangère pénétrait dans l'instrument, veuillez prendre les mesures suivantes:

- 1. Eteindre le piano numérique.
- 2. Débrancher le piano numériquede la prise secteur.

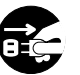

3. Contacter son revendeur d'origine ou un service après-vente CASIO.

#### **Ne pas exposer le piano numérique à la pluie ni à l'humidité**

Afin de réduire le risque d'incendie ou d'électrocution, ne pas exposer ce piano numérique à la pluie ni à l'humidité.

#### **Ne jamais essayer de démonter le piano numérique ni de le modifier.**

Ne jamais essayer de démonter le piano numérique ni de l'ouvrir. Ceci expose à un risque d'électrocution, de brûlure et à d'autres blessures. Les contrôles, réglages ou réparations internes doivent être confiés au revendeur d'origine ou à un service après-vente CASIO.

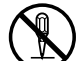

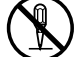

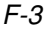

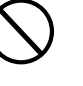

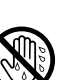

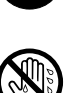

#### **Attention à la fumée, aux odeurs anormales et aux autres anomalies**

L'emploi du piano numérique malgré un dégagement de fumée, une odeur anormale, ou d'autres anomalies expose à un risque d'incendie et d'électrocution. Prenez immédiatement les mesures suivantes en présence d'une anomalie.

- 1. Eteindre le piano numérique.
- 2. Débrancher le piano numérique de la prise secteur.
- 3. Contacter son revendeur d'origine ou un service après-vente CASIO.

#### **Evitez toute chute ou impact violent du piano**

L'emploi du piano numérique après une chute ou un impact violent expose à un risque d'incendie et d'électrocution. Prenez immédiatement les mesures suivantes si le piano numérique a été endommagé par un choc.

- 1. Eteindre le piano numérique.
- 2. Débrancher le piano numérique de la prise secteur.
- 3. Contacter son revendeur d'origine ou un service après-vente CASIO.

#### **Attention aux sacs d'emballage en plastique.**

Ne pas laisser traîner les sacs en plastique dans lesquels le piano numérique et les accessoires étaient emballés. Quelqu'un risque de s'en mettre un sur la tête ou d'en avaler un. Les sacs en plastique exposent à des risques d'asphyxie. Cette recommandation concerne tout particulièrement les familles ayant des enfants en bas âge.

#### **Ouverture et fermeture du couvercle du piano numérique**

Assurez-vous que le couvercle du piano numérique est complètement ouvert avant de jouer. Lorsque vous refermez le couvercle, tenez l'avant du couvercle et fermez-le lentement. Vous risquez sinon de vous blesser en vous coinçant les doigts entre le piano numérique et le couvercle.

#### **ATTENTION**

#### **Prise secteur**

Utilisez une prise secteur proche du piano numérique de manière à pouvoir facilement le brancher et débrancher.

#### **Cordon d'alimentation**

Un emploi inadéquat du cordon d'alimentation expose à un risque d'incendie et d'électrocution. Il est indispensable de toujours prendre les précautions suivantes.

- Ne jamais mettre le cordon d'alimentation près d'un appareil de chauffage ou d'une source de chaleur.
- Ne jamais tirer sur le cordon d'alimentation pour le débrancher. (Toujours saisir la fiche.)
- Après avoir utilisé l'instrument, éteignezle par l'interrupteur d'alimentation et débranchez le cordon d'alimentation secteur de la prise électrique.

#### **Fiche d'alimentation**

Un emploi inadéquat de la fiche d'alimentation expose à un risque d'incendie et d'électrocution. Il est indispensable de toujours prendre les précautions suivantes.

- Enfoncer la fiche à fond dans la prise secteur.
- Débrancher le cordon d'alimentation de la prise secteur en cas de foudre ou lorsque vous prévoyez de ne pas utiliser le piano numérique pendant longtemps (par exemple avant de partir en voyage).
- Débrancher le cordon d'alimentation de la prise secteur au moins une fois dans l'année pour nettoyer la poussière qui s'accumule entre les broches de la fiche.

**Changement de place du piano numérique** Avant de changer de place le piano numérique, il est indispensable de prendre les mesures suivantes pour ne pas endommager le cordon d'alimentation et s'exposer à un risque d'incendie et d'électrocution.

- 1. Débrancher le piano numérique de la prise secteur.
- 2. Débrancher le cordon de connexion de la pédale et tous les cordons et appareils raccordés à l'arrière du piano numérique.

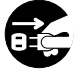

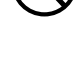

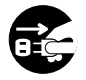

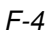

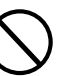

#### **Nettoyage**

Avant de nettoyer le piano numérique, débranchez-le de la prise secteur pour éviter tout risque d'incendie et d'électrocution. En outre, le piano numérique risque de tomber et de blesser quelqu'un.

**Ne jamais monter sur le piano numérique ni sur le support.**

Le piano numérique risque de blesser quelqu'un en tombant. Cette recommandation concerne tout particulièrement les familles ayant des enfants en bas âge.

#### **Connecteur**

Ne raccorder que les appareils spécifiés aux connecteurs du piano numérique. La connexion d'appareils non spécifiés dans le mode d'emploi expose à un risque d'incendie et d'électrocution.

#### **Emplacement**

Afin d'éviter tout risque d'incendie et d'électrocution, ne pas installer le piano numérique aux endroits suivants.

- Endroits exposés à une forte humidité ou à une poussière intense
- A proximité de coins cuisine et aux endroits exposés aux vapeurs grasses
- A proximité d'un appareil de chauffage, sur un tapis, en plein soleil, à l'intérieur d'une véhicule garé en plein soleil, et à tout autre endroit exposé à une température élevée

Ne jamais installer le piano numérique directement sur un meuble ou sur une surface polie. Les pieds en caoutchouc du piano numérique peuvent réagir à la peinture ou au revêtement et salir ou endommager la surface. Poser du feutre ou une autre matière sur la surface avant d'y poser le piano numérique.

#### **Ne pas poser d'objets lourds sur le piano numérique.**

Ne jamais poser d'objets lourds sur le piano numérique. Un personne risque d'être blessée par une chute du support ou de l'objet.

#### **Réglage du volume**

Ne pas jouer à volume élevé pendant longtemps. Cette précaution est particulièrement importante lorsqu'on utilise un casque. A long terme, une exposition continue à des sons très forts peut causer des problèmes auditifs.

**Le support doit être assemblé correctement.** S'il n'est pas bien assemblé, le support risque de tomber avec le piano numérique et de blesser quelqu'un.

Le support doit être assemblé conformément aux instructions fournies, et toutes les vis doivent être bien serrées. Il faut également choisir un endroit approprié pour le support.

- Veillez à ne pas vous coincer les doigts entre le piano numérique et le support lorsque vous posez le piano numérique sur le support.
- Il faut au moins deux personnes pour mettre le piano numérique sur le support ou pour le déplacer. Si une seule personne essaie de déplacer le piano numérique, le support risque de tomber et de blesser quelqu'un en tombant.
- Ne pas tirer sur le support ni le pencher vers l'avant ou l'arrière lors de l'installation du piano numérique sur le support, ou lors d'un changement de place. Le piano numérique risque de tomber et de blesser quelqu'un en tombant.
- Vérifiez de temps en temps les vis qui fixent le piano numérique au support. Si elles sont desserrées, resserrez-les, sinon le support et le piano numérique peuvent tomber et blesser quelqu'un en tombant.

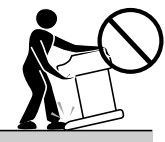

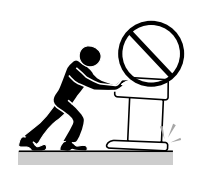

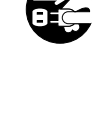

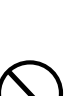

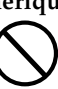

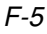

#### ❐ **16 sonorités variées**

Les 16 sonorités d'instruments, piano et orgue compris, offrent de nombreuses possibilités d'interprétation.

La brillance de chaque sonorité se règle facilement. De plus deux sonorités peuvent être spécifiées pour résonner en même temps. Grâce aux effets numériques, les caractéristiques des sonorités peuvent être modifiées et, avec les trois pédales, toutes les nuances d'un piano acoustique peuvent être reproduites.

#### ❐ **Métronome**

Le tempo et le nombre de temps du métronome se règlent facilement selon le morceau joué. C'est l'outil idéal pour tous les interprètes quel que soit leur niveau.

#### ❐ **16 démos**

Ces 16 morceaux de musique montrent ce qu'il est possible de faire avec chaque sonorité du piano.

#### ❐ **Mémoire de chansons**

Les deux zones indépendantes de la mémoire permettent à la fois d'enregistrer et d'écouter des morceaux. Vous pouvez par exemple enregistrer un morceau dans une mémoire puis dans l'autre tout en réécoutant le morceau enregistré dans la première mémoire, ou bien écouter en même temps les morceaux enregistrés dans les deux mémoires.

#### ❐ **Bibliothèque musicale**

La bibliothèque musicale contient 50 morceaux à apprendre. Les parties main droite et main gauche, enregistrées séparément, peuvent chacune être désactivées pour être jouées au clavier (Étude d'une partie).

#### ❐ **Tempérament variable, registre baroque**

Un certain nombre de réglages de tempéraments et un registre baroque permettent de jouer de façon authentique les morceaux de musique classique.

#### ❐ **Réglages de clavier perfectionnés**

Ce piano met à votre disposition tout un éventail de réglages perfectionnés grâce auxquels vous pourrez créer avec précision l'atmosphère musicale souhaitée.

La tonalité du clavier peut être transposée par demi-tons.

Le piano peut être accordé sur d'autres instruments de musique.

Les réglages de sensibilité au toucher permettent d'ajuster l'intensité de son selon la pression exercée sur les touches du clavier.

#### ❐ **Borne MIDI**

En raccordant ce piano à un autre instrument de musique MIDI vous pourrez jouer deux instruments sur le clavier du piano numérique. Vous pouvez sinon raccorder un séquenceur MIDI du commerce pour jouer un plus grand nombre de parties.

## **Sommaire**

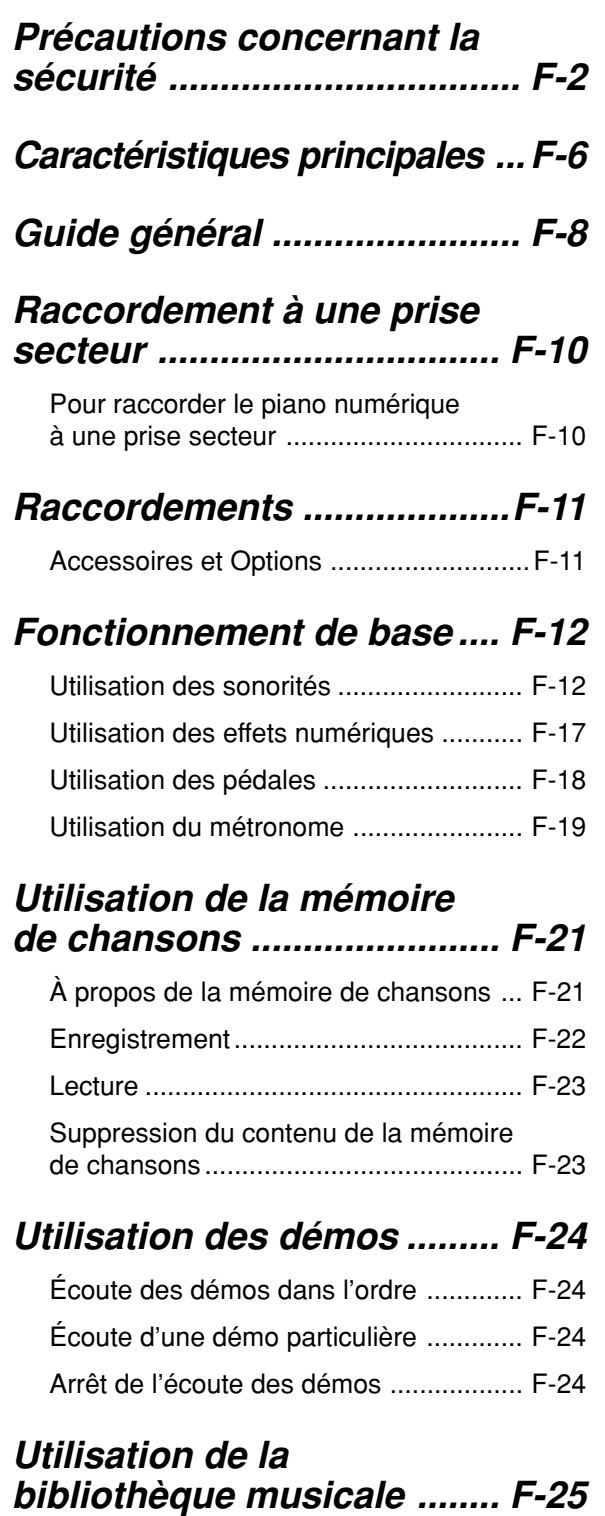

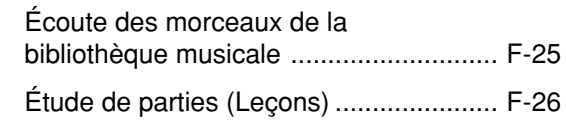

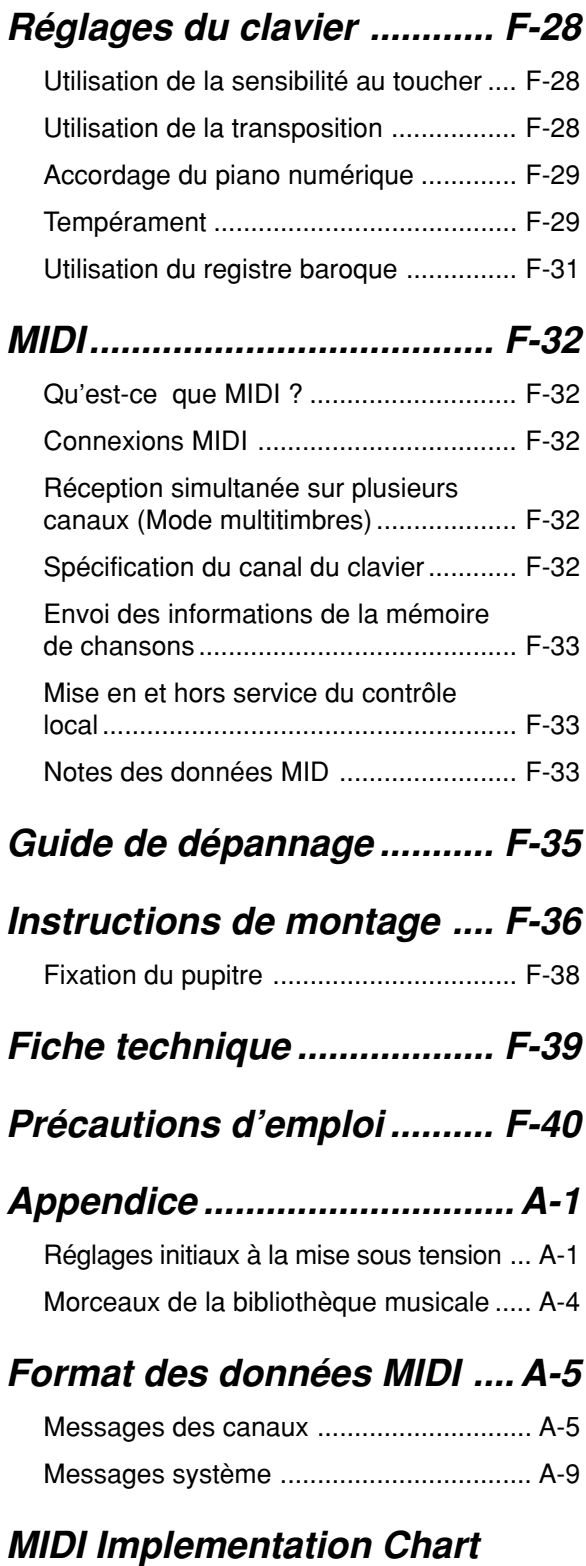

## **Guide général**

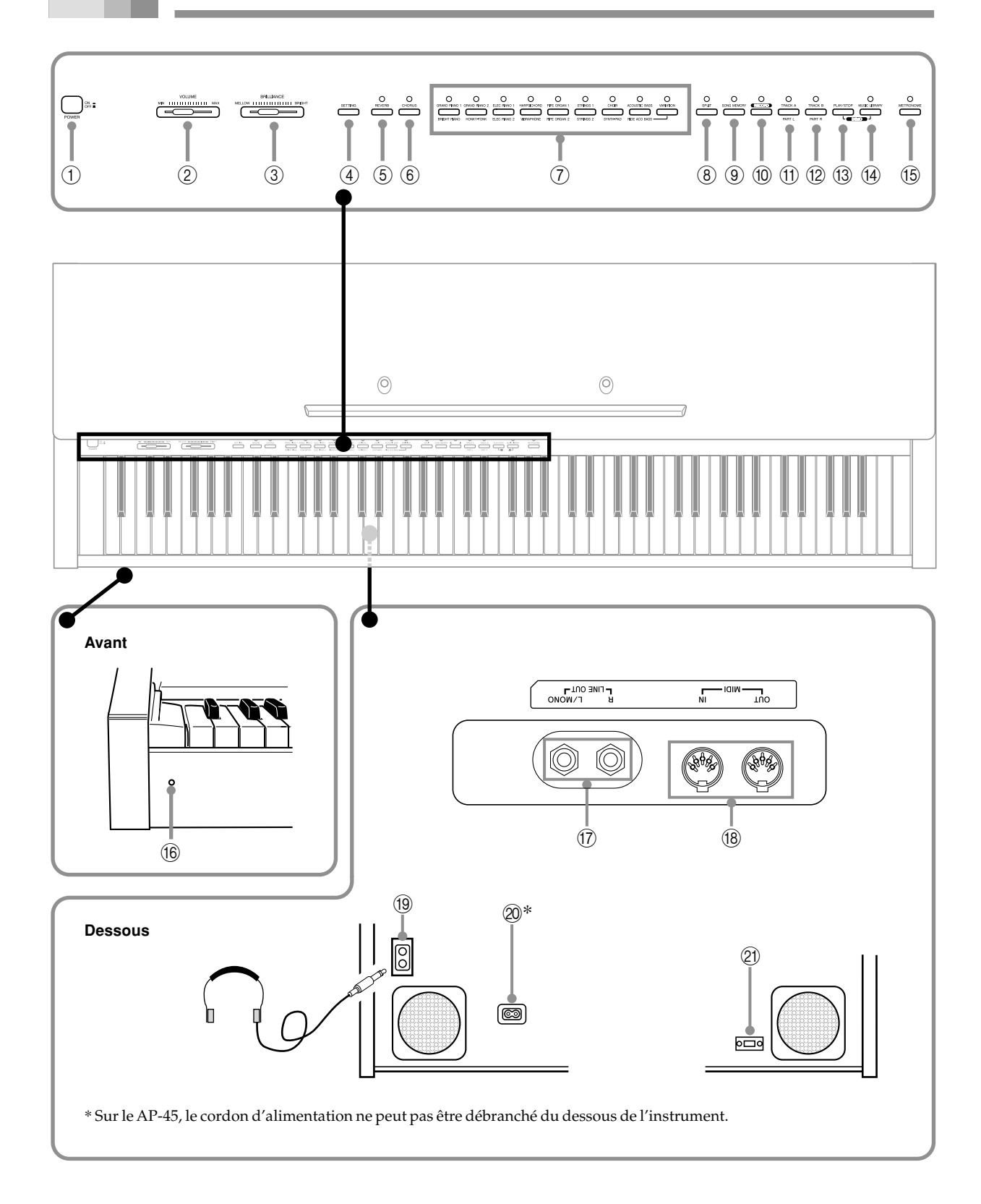

#### **ATTENTION**

Avant de jouer, ouvrez complètement le couvercle du clavier. Si vous ne l'ouvrez qu'à demi, il risque de vous coincer les doigts en se fermant subitement.

- 1 Bouton POWER (alimentation)
- 2 Curseur VOLUME (réglage du volume)
- 3 Curseur BRILLANCE (brillance)
- 4 Bouton SETTING (réglage)
- 5 Bouton REVERB (réverbération)
- 6 Bouton CHORUS (chorus)
- 7 Boutons de sonorités
- 8 Bouton SPLIT (partage du clavier)
- 9 Bouton SONG MEMORY (mémoire de chansons)
- 0 Bouton RECORD (enregistrement)
- (ii) Bouton TRACK A/PART L (piste A/partie main gauche)
- 12 Bouton TRACK B/PART R (piste B/partie main droite)
- (i3) Bouton PLAY/STOP (lecture/arrêt)
- (4) Bouton MUSIC LIBRARY (bibliothèque musicale)
- (6) Bouton METRONOME (métronome)
- (6) Témoin d'alimentation
- G Prises LINE OUT (R, L/MONO) (sortie de ligne, gauche, droite/mono)
- (8) Borne MIDI IN, Borne MIDI OUT (entrée, sortie MIDI)
- <sup>(19)</sup> Prise de casque d'écoute
- <sup>20</sup> Prise d'alimentation secteur
- 20 Connecteur de pédale

#### REMARQUE

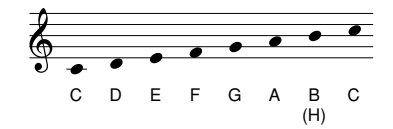

Nom des notes Une valeur juxtaposée à un nom de note indique la position relative de la note sur le clavier, comme sur l'illustration suivante.

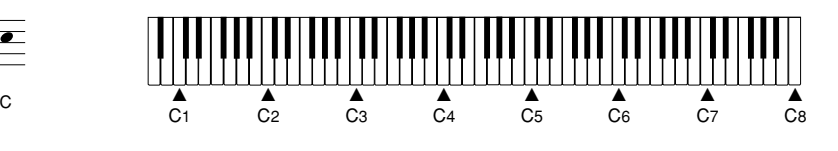

## **Raccordement à une prise secteur**

Pour alimenter le piano numérique, raccordez-le à une prise secteur.

N'oubliez pas d'éteindre le piano numérique lorsque vous ne l'utilisez pas.

#### **Pour raccorder le piano numérique à une prise secteur**

1 Assurez-vous que le bouton POWER du piano numérique est bien en position OFF.

• Si le bouton POWER est en position ON, appuyez dessus pour le mettre en position OFF.

#### **Bouton POWER**

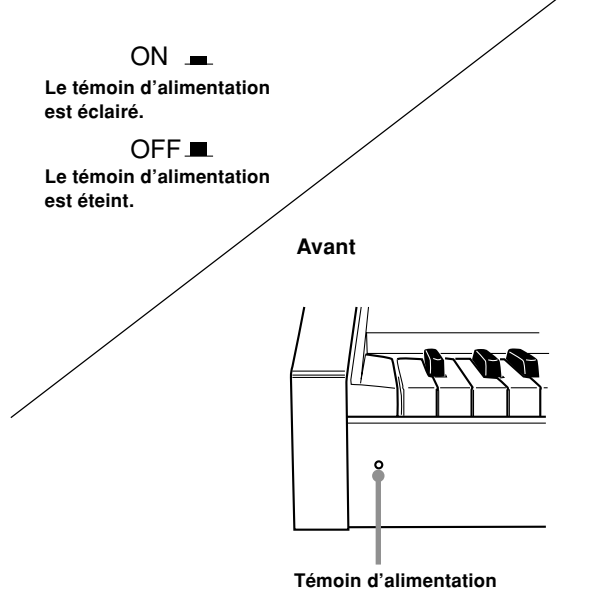

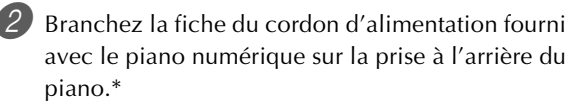

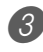

3 Banchez l'autre extrémité du cordon d'alimentation sur une prise secteur.

\* valide pour le AP-45V.

#### **IMPORTANT !**

- Vous devez éteindre le piano numérique avant de débrancher le cordon d'alimentation de la prise secteur.
- La forme de la fiche du cordon d'alimentation et celle de la prise secteur sont différentes selon les pays ou régions de commercialisation. Les illustrations servent à titre d'exemples seulement.
- Sur le AP-45, le cordon d'alimentation ne se débranche pas de l'arrière du piano numérique.

Assurez-vous que le témoin est bien éteint avant de débrancher le cordon d'alimentation de la prise secteur. Veillez à bien lire les consignes de sécurité concernant l'alimentation et à en tenir compte.

## **Raccordements**

En raccordant le piano numérique à un amplificateur d'instrument de musique et utilisant des enceintes vous obtiendrez des sons encore plus nets et puissants.

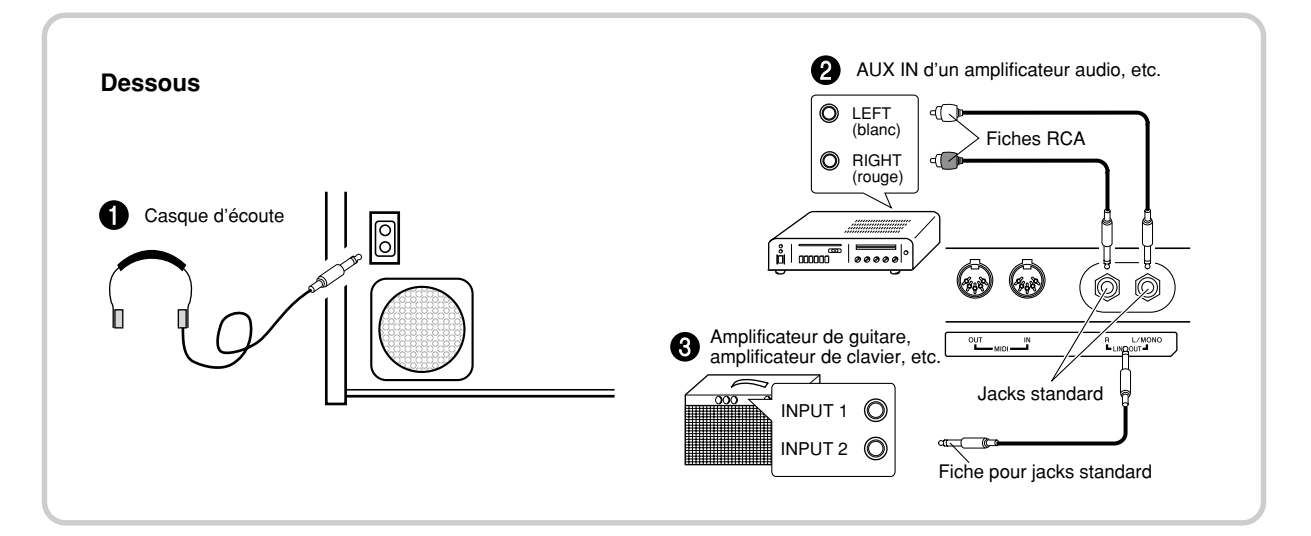

#### **IMPORTANT !**

- Avant de raccorder un appareil au piano numérique, réglez le curseur VOLUME du piano et la commande de réglage du volume de l'autre appareil à un niveau relativement faible. Vous pourrez régler le volume au niveau souhaité après avoir raccordé les appareils.
- Reportez-vous aussi à la documentation fournie avec l'autre appareil pour raccorder l'appareil correctement.

#### **Raccordement d'un casque d'écoute** 1

Raccordez un casque d'écoute, en vente dans le commerce, à la prise de casque du piano numérique. Les haut-parleurs du piano se désactivent automatiquement, ce qui vous permet de vous exercer la nuit sans déranger personne. Veillez à ne pas trop augmenter le volume lorsque vous utilisez le casque pour éviter les lésions auditives.

#### **Raccordement d'un appareil audio** 2

Utilisez des câbles en vente dans le commerce pour relier l'appareil audio aux prises LINE OUT du piano numérique, comme indiqué sur l'illustration  $\bigcirc$ . La prise de sortie R restitue le son du canal droit et la prise de sortie L/MONO restitue le son du canal gauche. Vous devez vous procurer vous-même des câbles identiques à ceux qui sont indiqués sur l'illustration pour le raccordement d'un appareil audio. Normalement, vous devez régler le sélecteur d'entrée de l'appareil audio sur le réglage correspondant à la prise (par exemple AUX IN) à laquelle le piano numérique est raccordé. Ajustez ensuite le volume du piano numérique avec le curseur VOLUME.

#### **Raccordement d'un amplificateur d'instrument de musique** 3

Utilisez des câbles du commerce pour relier un amplificateur aux prises LINE OUT du piano numérique, comme indiqué sur la Figure <sup>3</sup>. La prise de sortie R restitue le son du canal droit et la prise de sortie L/MONO restitue le son du canal gauche. Si vous raccordez l'amplificateur à la prise L/MONO seulement du piano, le son des deux canaux sera mélangé. Vous devez vous procurer vous-même des câbles identiques à ceux qui sont indiqués sur l'illustration pour le raccordement d'un amplificateur. Ajustez ensuite le volume du piano numérique avec le curseur VOLUME.

#### **Accessoires et Options**

Utilisez seulement les accessoires et options spécifiés pour ce piano numérique. L'emploi de tout autre accessoire peut occasionner un incendie, un choc électrique et des blessures.

## **Fonctionnement de base**

#### **Utilisation des sonorités**

Tout ce qu'il faut savoir sur la sélection et l'utilisation des sonorités est décrit dans les procédures suivantes.

#### **Sélection d'une sonorité**

Le piano numérique présente un choix de16 sonorités.

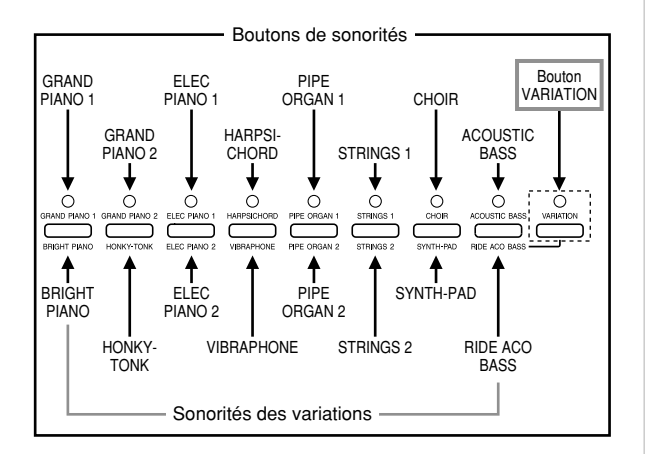

#### **Bouton de variation**

Deux sonorités sont associées à chaque bouton de sonorité : une "sonorité normale" (nom indiqué au-dessus de la touche) et une "variation de la sonorité" (nom indiqué au-dessous de la touche). La sonorité sélectionnée par un bouton de sonorité dépend de l'état du témoin au-dessus du bouton VARIATION, comme indiqué ci-dessous.

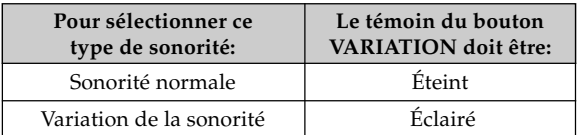

- Appuyez sur le bouton VARIATION pour éclairer ou éteindre le témoin.
- Pour passer de la sonorité normale à la variation de la sonorité il suffit d'appuyer sur le bouton de la sonorité sélectionnée.

#### **REMARQUE\_**

- Vous pouvez affecter au piano la sonorité de votre choix parmi les 16 sonorités proposées.
- La sonorité GRAND PIANO 1 a été enregistrée par échantillonnage stéréo.
- Voir "Sélection de la variation d'une sonorité" pour le détail sur la sélection des sonorités indiquées sous chaque bouton.

#### **Pour sélectionner une sonorité**

1 Appuyez sur le bouton POWER pour mettre le piano numérique sous tension.

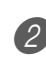

2 Appuyez sur un des boutons de sonorités pour sélectionner la sonorité souhaitée.

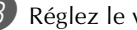

Réglez le volume avec le curseur VOLUME.

- Il est conseillé de régler d'abord le volume assez faible.
- Pour réduire le volume il faut pousser le curseur vers MIN, et pour l'augmenter il faut le pousser vers MAX.

Jouez un morceau au clavier. • Réglez le volume au niveau souhaité.

Lorsque vous avez terminé, appuyez sur le bouton POWER pour éteindre le piano numérique.

#### REMARQUE

• La sonorité GRAND PIANO 1 est automatiquement sélectionnée à la mise sous tension du piano numérique.

#### **Sélection de la variation d'une sonorité**

Les variations des sonorités se sélectionnent de la façon suivante avec les boutons de sonorités.

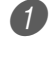

1 Appuyez sur le bouton de sonorité correspondant à la sonorité souhaitée.

- 2 Appuyez sur le bouton VARIATION.
- Le témoin au-dessus du bouton s'éclaire, ce qui indique que la variation de la sonorité est sélectionnée.
- 3 Pour revenir de la variation de la sonorité à la sonorité normale, appuyez une nouvelle fois sur le bouton VARIATION de sorte que le témoin s'éteigne.

#### **Superposition de sonorités**

La superposition de sonorités permet de spécifier deux sonorités différentes (une sonorité principale et une sonorité superposée) au clavier qui résonnent simultanément lorsque vous jouez un morceau.

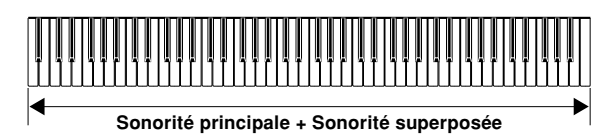

#### **Pour superposer deux sonorités**

#### REMARQUE

• Pour utiliser la variation de la sonorité comme sonorité principale et/ou comme sonorité superposée, effectuez les opérations nécessaires pour activer la ou les variations de sonorités avant d'effectuer les opérations suivantes.

Tout en tenant enfoncé le bouton de sonorité de la sonorité principale, appuyez sur le bouton de la sonorité souhaitée pour la sonorité superposée.

- Le témoin du bouton de la sonorité principale s'éclaire et le témoin du bouton de la sonorité superposée clignote.
- Selon le réglage de sonorité du bouton de sonorité (sonorité normale ou variation de la sonorité) sur lequel vous avez appuyé, la sonorité normale ou la variation de la sonorité sera sélectionnée pour la sonorité principale et la sonorité superposée. Le témoin au-dessus du bouton VARIATION est éclairé lorsque la variation de la sonorité est sélectionnée pour la sonorité principale.

2 Essayez maintenant de jouer un morceau au clavier. • Les deux sonorités sélectionnées devraient résonner lorsque vous jouez.

Pour annuler la superposition, appuyez sur un bouton de sonorité.

#### REMARQUE

- Si vous changez ou désactivez un effet numérique lorsque vous utilisez la superposition de sonorités, le réglage effectué ne sera sauvegardé que pour la sonorité principale.
- Vous ne pouvez pas superposer deux sonorités affectées au même bouton (par exemple : ELEC PIANO 1 + ELEC PIANO 2, ou HARPSICHORD + VIBRAPHONE).

#### **Comment les effets numériques sont-ils appliqués lorsque la superposition est activée**

Les effets numériques s'appliquent de la façon suivante aux sonorités superposées.

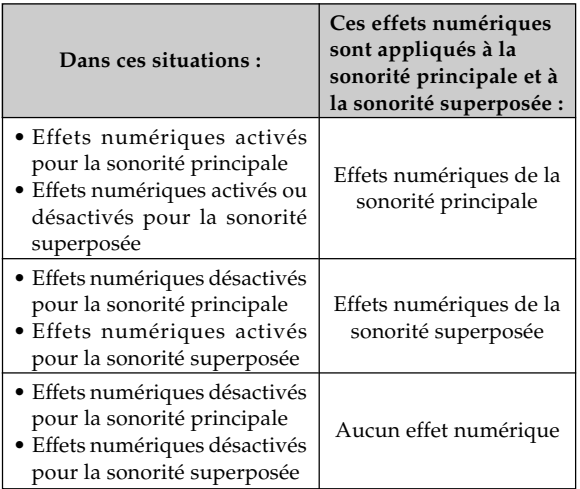

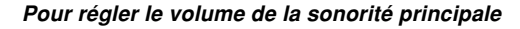

1 Appuyez sur le bouton SETTING et maintenez-le enfoncé jusqu'à ce que vous atteignez l'étape 4 de la procédure.

2 Appuyez sur le bouton GRAND PIANO 1. • Le témoin au-dessus du bouton clignote.

3 Procédez d'une des façons suivantes pour régler le volume de la sonorité principale sur une valeur comprise entre 40 et 127.

• Pour changer le réglage du volume en faisant défiler les valeurs : tout en tenant le bouton SETTING enfoncé, utilisez + (augmentation) et – (diminution) pour changer la valeur du volume.

La valeur change plus rapidement si l'une ou l'autre touche est maintenue enfoncée.

La valeur 127 se sélectionne par une pression simultanée de + et –.

• Pour changer le réglage du volume en spécifiant une valeur: tout en tenant le bouton SETTING enfoncé, utilisez les touches de saisie numérique pour spécifier une valeur à deux ou trois chiffres comprise entre 40 et 127. La valeur peut consister en deux chiffres ou trois chiffres. Le niveau de volume spécifié est validé au moment où vous relâchez le bouton SETTING. Le réglage de volume ne change pas si vous spécifiez une valeur à un seul chiffre ou une valeur hors de la plage citée.

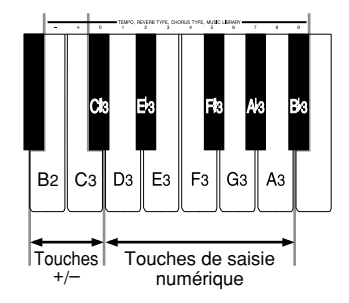

• Aucune note ne résonne au moment où vous appuyez sur les touches du clavier.

4 Relâchez le bouton SETTING pour valider le réglage.

#### REMARQUE

• Le volume spécifié pour la sonorité principale reste valide même si vous changez de sonorité.

#### **Pour régler le volume de la sonorité superposée**

1 Appuyez sur le bouton SETTING et maintenez-le enfoncé jusqu'à ce que vous atteignez l'étape 4 de cette procédure.

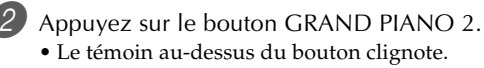

3 Procédez d'une des façons suivantes pour régler le volume de la sonorité superposée sur une valeur comprise entre 40 et 127.

• Pour changer le réglage du volume en faisant défiler les valeurs: tout en tenant le bouton SETTING enfoncé, utilisez + (augmentation) et – (diminution) pour changer la valeur du volume.

La valeur change plus rapidement si l'une ou l'autre touche est maintenue enfoncée.

La valeur 72 se sélectionne par une pression simultanée de + et –.

• Pour changer le réglage du volume en spécifiant une valeur: tout en tenant le bouton SETTING enfoncé, utilisez les touches de saisie numérique pour spécifier une valeur à deux ou trois chiffres comprise entre 40 et 127. La valeur peut consister en deux chiffres ou trois chiffres. Le niveau de volume spécifié est validé au moment où vous relâchez le bouton SETTING. Le réglage de volume ne change pas si vous spécifiez une valeur à un seul chiffre ou une valeur hors de la plage citée.

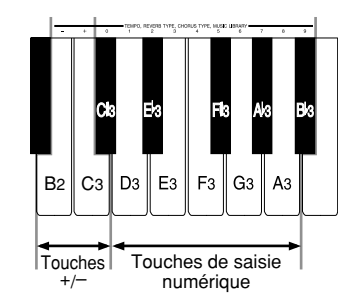

• Aucune note ne résonne au moment où vous appuyez sur les touches du clavier.

4 Relâchez le bouton SETTING pour valider le réglage.

#### REMARQUE

• Le volume spécifié pour la sonorité superposée reste valide même si vous changez de sonorité.

#### **Partage du clavier**

Le partage du clavier permet d'affecter deux sonorités différentes (sonorité principale et sonorité secondaire) aux deux registres du clavier, c'est-à-dire une sonorité pour la main gauche et une sonorité pour la main droite.

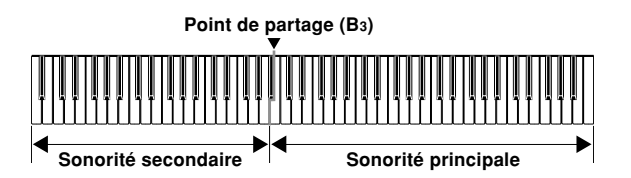

#### **Pour partager le clavier**

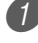

Sélectionnez la sonorité principale.

2 Appuyez sur le bouton SPLIT.

• Le témoin au-dessus du bouton s'éclaire.

Tout en tenant le bouton SPLIT enfoncé, appuyez sur le bouton de la sonorité que vous voulez utiliser comme sonorité secondaire.

- Tout en tenant le bouton SPLIT enfoncé, appuyez sur le bouton VARIATION pour utiliser la variation de la sonorité secondaire.
- Le témoin du bouton de la sonorité secondaire spécifiée clignote. Le témoin au-dessus du bouton VARIATION clignote aussi lorsque la variation de la sonorité est sélectionnée pour la sonorité secondaire.

4 Maintenant essayez de jouer un morceau.

- La sonorité secondaire est affectée au registre inférieur (côté gauche) du clavier et la sonorité principale est affectée au registre supérieur (côté droit) du clavier.
- Le point où le clavier passe d'une sonorité à l'autre s'appelle le point de partage. Voir "Pour changer le point de partage" sur cette page pour le détail sur le changement du point de partage sur le clavier.

5 Appuyez une nouvelle fois sur le bouton SPLIT pour désactiver le partage du clavier est revenir au clavier normal.

• Le témoin au-dessus du bouton s'éteint.

#### REMARQUE

• Si vous changez ou désactivez un effet numérique lorsque le clavier est partagé, le réglage effectué sera sauvegardé pour la sonorité principale seulement.

#### **Comment les effets numériques sont-ils appliqués lorsque le clavier est partagé**

Les effets numériques s'appliquent de la façon suivante aux sonorités du clavier partagé.

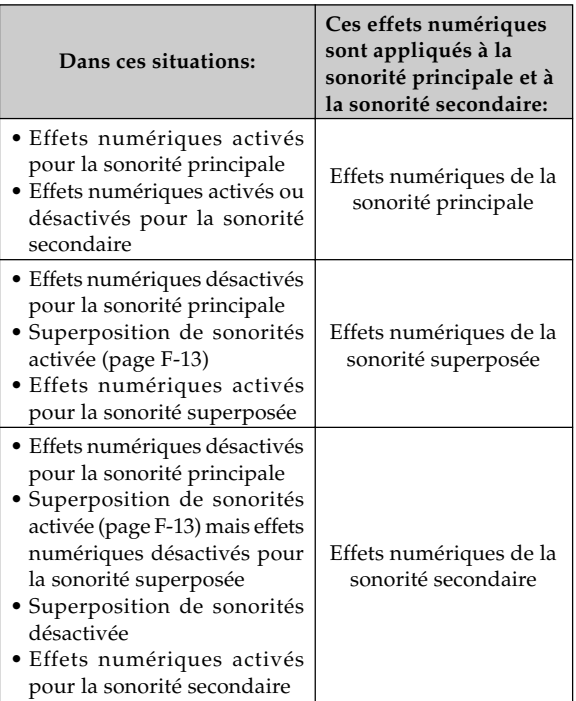

#### **Pour changer la position du point de partage**

Le "point de partage" sur le clavier est le point qui sépare le registre inférieur (sonorité secondaire) et le registre supérieur (sonorité principale).

Tout en tenant le bouton SPLIT enfoncé, appuyez sur la touche du clavier qui doit être la note supérieure (la touche à l'extrême droite) du registre inférieur (côté gauche).

• Aucune note ne résonne au moment où vous appuyez sur les touches.

#### **Pour régler le volume de la sonorité secondaire**

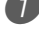

1 Appuyez sur le bouton SETTING et maintenez-le enfoncé jusqu'à l'étape 4 de cette procédure.

2 Appuyez sur le bouton ELEC PIANO 1. • Le témoin au-dessus du bouton clignote.

3 Procédez d'une des façons suivantes pour régler le volume de la sonorité secondaire sur une valeur comprise entre 40 et 127.

• Pour changer le réglage du volume en faisant défiler les valeurs: tout en tenant le bouton SETTING enfoncé, utilisez + (augmentation) et – (diminution) pour changer la valeur du volume.

La valeur du volume change plus rapidement si l'une ou l'autre touche est maintenue enfoncée.

La valeur 127 se sélectionne par une pression simultanée de + et –.

• Pour changer le réglage du volume en spécifiant une valeur: tout en tenant le bouton SETTING enfoncé, utilisez les touches de saisie numérique pour spécifier une valeur à deux ou trois chiffres comprise entre 40 et 127. La valeur peut consister en deux chiffres ou trois chiffres. Le niveau de volume spécifié est validé au moment où vous relâchez le bouton SETTING. Le réglage de volume ne change pas si vous spécifiez une valeur à un seul chiffre ou une valeur hors de la plage citée.

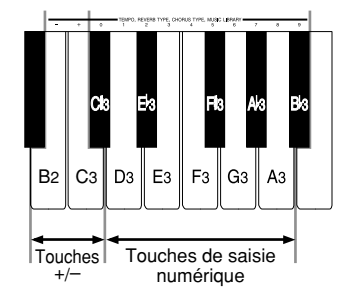

• Aucune note ne résonne au moment où vous appuyez sur les touches du clavier.

4 Relâchez le bouton SETTING pour valider le réglage.

#### REMARQUE

• Le volume spécifié pour la sonorité secondaire reste valide même si vous changez de sonorité.

#### **À propos des sonorités**

#### **Polyphonie**

Ce piano numérique peut jouer en principe 64 notes en même temps.

Il faut toutefois savoir que pour les sonorités suivantes la polyphonie du piano sera restreinte à 32 notes : GRAND PIANO 1, BRIGHT PIANO, HONKY-TONK, ELEC PIANO 1, HARPSICHORD, STRINGS 1, CHOIR, SYNTH-PAD, RIDE ACO BASS

#### **Sensibilité au toucher**

La sensibilité au toucher du clavier permet de varier le volume et le son du piano selon la pression appliquée sur le clavier, comme sur un piano acoustique.

La sensibilité au toucher n'affecte que légèrement la sonorité HARPSICHORD car l'instrument de musique proprement dit produit le même son, quelle que soit la pression exercée sur les touches.

#### **Sonorités échantillonnées numériquement**

Les sonorités du piano numérique sont créées à partir d'échantillons de sons produits par des instruments de musique. Il faut toutefois savoir que tous les instruments de musique ne reproduisent pas le registre complet de ce clavier numérique (A0 à C8). Le cas échéant, les enregistrements numériques sont utilisés pour reproduire le registre de l'instrument d'origine et des sonorités synthétisées sont utilisées pour les notes qui ne sont pas normalement produites par l'instrument. C'est pourquoi vous pourrez remarquer une très légère différence de qualité sonore entre les notes naturelles et les notes synthétisées, et lorsque vous utilisez des effets. Ces différences sont normales et ne proviennent pas d'une défectuosité du piano numérique.

#### **Réglage de la brillance d'une sonorité**

Vous pouvez utiliser le curseur BRILLANCE pour régler la clarté et la netteté d'une sonorité selon vos préférences et le morceau joué.

- Réglez le curseur BRILLIANCE vers la gauche ou la droite pour régler la brillance d'une sonorité au niveau souhaité.
	- Plus le curseur est déplacé vers MELLOW, plus le son obtenu est doux et plus il est déplacé vers BRIGHT, plus le son obtenu est brillant.

#### **Utilisation des effets numériques**

Le piano numérique offre tout un choix d'effets numériques qui peuvent être associés aux sonorités. Vous trouverez cidessous une description générale de chaque effet. Mais le mieux est d'essayer pour voir de quelle façon les différents effets agissent sur les sonorités.

#### **Types d'effets numériques**

#### **REVERB**

L'effet REVERB présente les huit variations suivantes. Chacune d'elles simule l'acoustique d'un environnement précis.

Le nom de chaque effet et les touches du clavier servant à les sélectionner sont indiqués dans le tableau suivant.

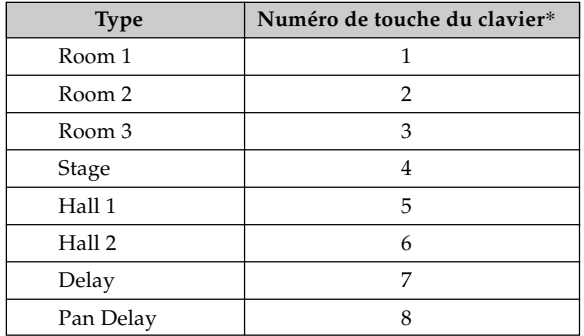

\* Numéro indiqué au-dessus de la touche du clavier

#### **CHORUS**

L'effet CHORUS ajoute de la profondeur et du vibrato aux notes.

Le nom de chacun des huit effets de chorus du piano numérique et les touches du clavier servant à les sélectionner sont indiqués dans le tableau suivant.

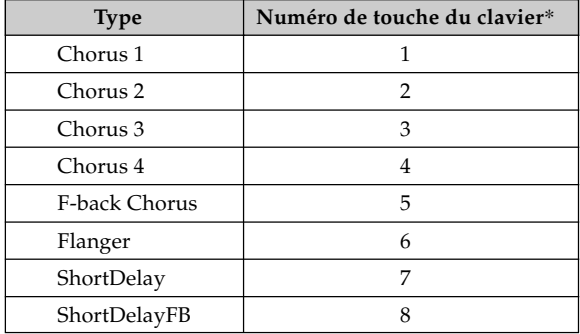

\* Numéro indiqué au-dessus de la touche du clavier

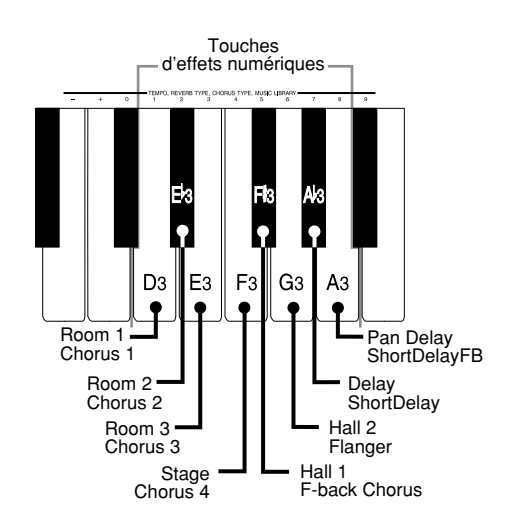

#### **Mise en et hors service des effets numériques**

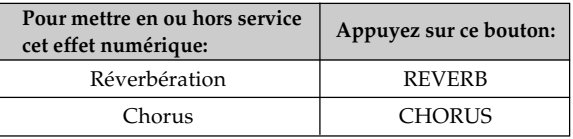

• Le témoin au-dessus du bouton correspondant est éclairé lorsque l'effet numérique est en service et éteint lorsque l'effet numérique est hors service.

#### **Sélection d'un effet numérique**

#### **Pour sélectionner un effet numérique**

- 1 Tout en tenant le bouton REVERB enfoncé, appuyez sur la touche de clavier correspondant au numéro de l'effet de réverbération que vous voulez sélectionner.
	- Aucune note ne résonne au moment où vous appuyez sur les touches du clavier.

#### **Pour sélectionner un effet de chorus**

- 1 Tout en tenant le bouton CHORUS enfoncé, appuyez sur la touche de clavier correspondant au numéro de l'effet de chorus que vous voulez sélectionner.
	- Aucune note ne résonne au moment où vous appuyez sur les touches du clavier.

#### **Touches utilisées pour les réglages d'effets numériques**

#### **Réglages d'effets spécifiés par défaut**

Les réglages d'effets numériques associés à chaque sonorité à la mise sous tension du piano numérique sont indiqués dans le tableau suivant.

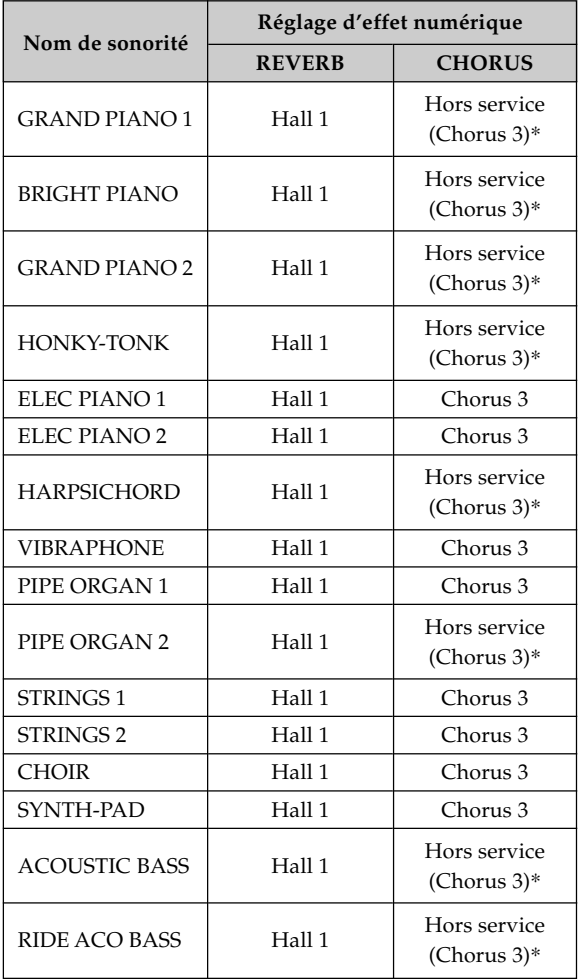

\* ( ) : Réglage initial du type de chorus lorsque l'effet de chorus est en service.

• Vous pouvez changer les réglages d'effets numériques par défaut après la mise sous tension du piano numérique.

#### $REMAROL$

- Lorsqu'une sonorité est sélectionnée, les effets numériques qui lui sont liés sont également sélectionnés.
- Les changements de réglages d'effets numériques effectués n'agissent que sur la sonorité actuellement sélectionnée.
- Les réglages d'effets numériques restent valides jusqu'à la mise hors tension du piano numérique.
- Les démos ont leurs propres réglages d'effets numériques, automatiquement sélectionnés lorsque vous choisissez un morceau de démonstration.

#### **Utilisation des pédales**

Ce piano numérique est équipé de trois pédales, comme indiqué sur l'illustration.

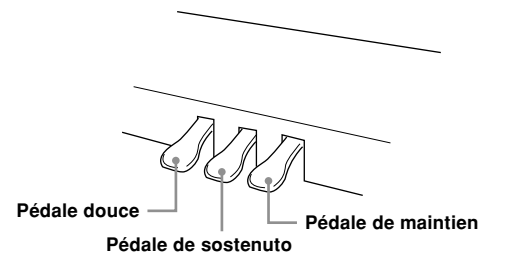

#### **Fonctions des pédales**

• Pédale de maintien

Cette pédale sert à faire réverbérer les notes et à les maintenir plus longtemps. Dans le cas des sonorités PIPE ORGAN et STRINGS, les notes jouées sont maintenues jusqu'à ce que vous relâchiez la pédale.

#### • Pédale douce

Cette pédale sert à amortir les notes et à réduire légèrement leur volume. Seules les notes jouées après une pression sur la pédale sont adoucies, et toutes les notes jouées avant résonnent normalement.

#### • Pédale de sostenuto

Comme la pédale de maintien, cette pédale sert à faire réverbérer les notes et à les maintenir plus longtemps. La seule différence entre les deux pédales est le moment où il faut appuyer dessus. Vous appuyez sur la pédale de sostenuto après avoir joué les notes qui doivent être maintenues. Seules les notes produites par les touches pressées lorsque la pédale de sostenuto est actionnée sont maintenues.

#### REMARQUE

• Les effets de pédales sont appliqués de la façon suivante aux cours des différentes opérations.

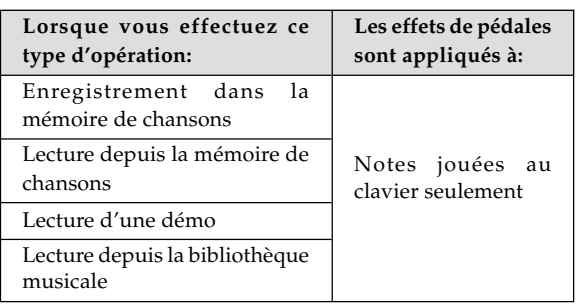

• D'après les réglages par défaut, les effets de pédales ne sont pas appliqués à la sonorité secondaire (page F-15). Procédez de la façon suivante pour appliquer des effets de pédales à une sonorité secondaire.

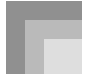

#### **Pour appliquer des effets de pédales à une sonorité secondaire**

1 Tout en tenant le bouton SETTING enfoncé, mettez les effets de pédales en ou hors service en appuyant sur une des touches du clavier indiquées sur l'illustration suivante.

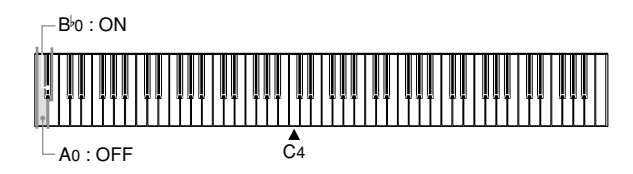

A0 : Effets de pédales hors service

- B 0 : Effets de pédales en service
- Aucune note ne résonne au moment où vous vous tenez le bouton SETTING enfoncé et appuyez sur les touches du clavier.

#### **Utilisation du métronome**

Le métronome fournit un battement de référence pouvant être utilisé pendant l'interprétation ou l'étude d'un morceau. Vous pouvez changer le nombre de temps et le tempo du métronome.

• L'illustration suivante montre les touches du clavier utilisées pour les réglages du métronome. Les noms des réglages sont aussi indiqués au-dessus des touches correspondantes du clavier.

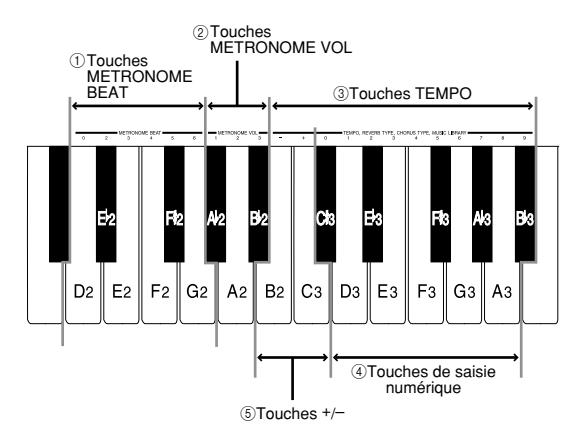

#### REMARQUE

• Aucune note ne résonne au moment où vous vous tenez le bouton SETTING enfoncé et appuyez sur les touches du clavier.

#### **Utilisation du métronome**

#### PRÉPARATIFS

- Assurez-vous que le témoin au-dessus du bouton RECORD est éteint. S'il est éclairé, appuyez dessus pour l'éteindre.
- Reportez-vous à la partie concernant la mémoire de chansons dans le mode d'emploi pour le détail sur l'utilisation du métronome avec cette fonction.

#### **Pour utiliser le métronome**

1 Appuyez sur METRONOME pour mettre le métronome en marche.

Réglez le nombre de temps du métronome.

- Tout en tenant le bouton SETTING enfoncé, appuyez sur la touche METRONOME BEAT (1) pour sélectionner un réglage.
- Aucune note ne résonne au moment où vous vous tenez le bouton SETTING enfoncé et appuyez sur les touches du clavier.
- La première valeur du temps peut être réglée de 2 à 6. La sonnerie qui indique normalement le premier temps d'une mesure ne retentit pas lorsque 0 est spécifié. Tous les temps sont indiqués par un claquement. Ce réglage permet d'avoir un battement régulier, sans se soucier du nombre de temps contenus dans chaque mesure.

3 Procédez d'une des façons suivantes pour régler le tempo sur une valeur comprise entre 30 et 255 battements par minute.

- Pour changer le tempo en faisant défiler les valeurs: tout en tenant le bouton SETTING enfoncé, utilisez les touches TEMPO + (augmentation) et – (diminution)  $(5)$  pour changer la valeur du tempo. La valeur du tempo change plus rapidement si l'une ou l'autre touche est maintenue enfoncée. La valeur 120 se sélectionne par une pression simultanée de + et –.
- Pour changer le tempo en spécifiant une valeur : tout en tenant le bouton SETTING enfoncé, utilisez les touches de saisie numérique 4 pour spécifier une valeur à deux ou trois chiffres comprise entre 30 et 255. La valeur peut consister en deux chiffres ou trois chiffres. La valeur spécifiée est validée au moment où vous relâchez le bouton SETTING. Le réglage de tempo ne change pas si vous spécifiez une valeur à un seul chiffre ou une valeur hors de la plage citée.

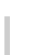

4 Pour arrêter le métronome, appuyez une nouvelle fois sur METRONOME.

- Pour remettre le métronome en marche avec le même nombre de temps et le même tempo, appuyez une nouvelle fois sur METRONOME.
- Si vous voulez changer le tempo et le nombre de temps avant de remettre le métronome en marche, effectuez les opérations mentionnées ci-dessus.

#### REMARQUE

- Vous pouvez changer le nombre de temps et le tempo du métronome quand vous le souhaitez pendant que le métronome fonctionne.
- Vous pouvez aussi utiliser le métronome pendant la lecture d'un morceau de la mémoire de chansons. Pour le détail reportez-vous à la partie correspondante dans ce mode d'emploi.

#### **Réglage du volume du métronome**

Procédez d'une des façons suivantes pour augmenter ou réduire le volume du battement du métronome.

#### **Pour régler le volume du métronome**

1 Tout en tenant le bouton SETTING enfoncé, utilisez les touches METRONOME VOL (2) pour saisir 1, 2 ou 3.

#### REMARQUE

• Le volume du métronome se règle automatiquement sur 2 à la mise sous tension du piano numérique.

## **Utilisation de la mémoire de chansons**

Cette partie du mode d'emploi explique comment enregistrer dans la mémoire un morceau interprété au piano et comment écouter ensuite ce morceau.

#### **À propos de la mémoire de chansons**

#### **Capacité de la mémoire de chansons**

- La mémoire de chansons comporte deux pistes désignées par la Piste A et la Piste B. Ces deux pistes peuvent contenir en tout 8000 notes approximativement.
- L'enregistrement s'arrête automatiquement et le témoin audessus du bouton RECORD s'éteint lorsque la mémoire est pleine.

#### **Informations enregistrées**

Les informations pouvant être enregistrées dans la mémoire de chansons lorsque l'enregistrement commence sont les suivantes.

- Toutes les notes jouées au clavier (les données MIDI ne sont pas enregistrées)
- Les réglages de sonorités (y compris les sonorités superposées, le volume des sonorités superposées, les sonorités secondaires, le volume des sonorités secondaires, le point de partage) et tout autre changement de sonorité.
- Les réglages du tempo et du nombre de temps utilisés pendant l'enregistrement
- Les effets de pédales
- Les réglages de réverbération
- Les réglages de chorus

#### **Stockage des informations enregistrées**

Le piano numérique contient une pile au lithium pour la sauvegarde des informations enregistrées dans le mémoire lorsque le piano est hors tension\*. La durée de vie de la pile au lithium est de cinq ans à compter de la date de fabrication du piano numérique. Tous les cinq ans contactez votre service après-vente CASIO pour le remplacement de la pile au lithium.

\* Ne mettez jamais le piano numérique hors tension pendant l'enregistrement d'un morceau.

#### **IMPORTANT !**

- Si les informations enregistrées sur une seule piste utilisent tout l'espace de la mémoire de chansons, vous ne pourrez rien enregistrer sur l'autre piste.
- L'enregistrement de nouvelles informations sur une piste efface automatiquement toutes les informations enregistrées sur cette piste. Une piste contient déjà des informations quand le témoin de piste est éclairé.
- Si le piano numérique est mis hors tension pendant un enregistrement, toutes les données enregistrées jusqu'au moment de l'extinction seront effacées.
- CASIO ne peut pas être tenu pour responsable des pertes d'informations que vous, ou un tiers, pouvez avoir subies à la suite d'un mauvais fonctionnement ou d'une réparation du piano numérique, ou bien lors du remplacement de la pile.

#### **Enregistrement**

Vous pouvez non seulement enregistrer le morceau que vous jouez au clavier mais aussi enregistrer sur une piste tout en écoutant l'autre piste. Chacune de ces opérations est décrite ci-dessous.

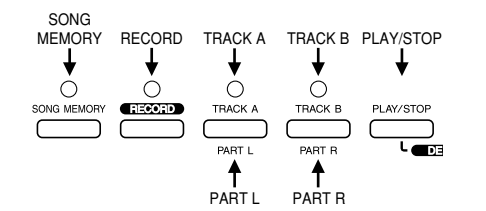

#### **Pour enregistrer le morceau joué au clavier**

#### PRÉPARATIFS

- Sélectionnez la sonorité et les effets numériques que vous voulez tout d'abord utiliser.
- Assurez-vous que le témoin au-dessus du bouton MUSIC LIBRARY n'est pas éclairé. S'il l'est, appuyez sur MUSIC LIBRARY pour l'éteindre.
- Procédez comme indiqué dans "Utilisation du métronome" à la page F-19 pour spécifier le tempo et le nombre de temps que vous voulez utiliser pendant l'enregistrement.

1 Appuyez sur le bouton SONG MEMORY.

- Le témoin au-dessus du bouton s'éclaire.
- Si la piste contient déjà un enregistrement, le témoin au-dessus du bouton de la piste s'éclaire à ce moment.
- Si vous voulez utiliser le métronome pendant l'enregistrement, appuyez sur le bouton METRONOME pour mettre le métronome en marche.

2 Appuyez sur RECORD pour mettre le piano numérique en attente d'enregistrement.

- Le témoin au-dessus de RECORD clignote.
- Si les deux pistes sont vides (non enregistrées), la piste A est sélectionnée en priorité pour l'enregistrement, ce qui est indiqué par le clignotement du témoin audessus du bouton. Si une seule des pistes est vide, cette piste sera sélectionnée en priorité pour l'enregistrement.
- Si les deux pistes sont déjà enregistrées, la dernière piste enregistrée est la première sélectionnée. Si les deux pistes sont enregistrées et si vous avez mis le piano hors tension après l'enregistrement, la piste A sera sélectionnée en priorité.
- Vous pouvez aussi changer le nombre de temps du métronome à ce moment.

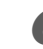

3 Appuyez sur un des boutons TRACK pour sélectionner la piste A ou la piste B.

- Le témoin au-dessus du bouton clignote pour indiquer que la piste est sélectionnée pour l'enregistrement.
- Si les informations enregistrées sur une seule piste remplissent toute la mémoire, vous ne pourrez rien enregistrer sur l'autre piste.

Jouez votre morceau au clavier pour commencer l'enregistrement.

- Le son est restitué par les haut-parleurs en même temps qu'il est enregistré.
- Vous pouvez aussi commencer l'enregistrement en appuyant sur PLAY/STOP. Dans ce cas, un espace vierge est inséré dans le mémoire entre le moment où vous appuyez sur PLAY/STOP et le moment où vous commencez à jouer.
- Le témoin clignotant au-dessus du bouton RECORD reste éclairé lorsque l'enregistrement commence.
- 5 Lorsque vous avez terminé l'enregistrement, appuyez sur PLAY/STOP pour arrêter l'enregistrement.
	- À ce moment le témoin au-dessus de RECORD s'éteint et le témoin au-dessus de la plage enregistrée reste éclairé.
	- Vous pouvez maintenant appuyer sur PLAY/STOP pour écouter ce que vous venez d'enregistrer.
	- Pour sortir du mode de mémoire de chansons, appuyez sur SONG MEMORY de sorte que le témoin s'éteigne.

#### **Pour enregistrer sur une piste tout en écoutant l'autre piste**

La procédure est identique à celle décrite dans "Pour enregistrer le morceau jouée au clavier" sur cette page. Les différences sont indiquées ci-dessous.

*Exemple:* Écouter la piste A tout en enregistrant sur la piste B

- Avant l'étape 2 de la procédure indiquée sur cette page, appuyez sur le bouton TRACK A de sorte que le témoin au-dessus du bouton s'éclaire.
- Lorsque vous mettez l'enregistrement en attente, le témoin au-dessus du bouton TRACK A reste éclairé et le témoin au-dessus du bouton TRACK B clignote. Si le témoin audessus du bouton TRACK A clignote à ce moment, appuyez sur le bouton TRACK B pour que le témoin au-dessus du bouton clignote.
- Lorsque vous passez à l'étape 4 de la procédure, la lecture de la piste A commence en même temps que l'enregistrement sur la piste B. Jouez votre morceau au clavier tout en écoutant la piste A.
- Vous pouvez aussi changer le tempo et le nombre de temps pendant l'attente d'enregistrement. La lecture s'effectue toutefois selon le tempo et le nombre de temps utilisés lors de l'enregistrement.

#### **Lecture**

Procédez de la façon suivante pour écouter un morceau de la mémoire de chansons.

#### **Pour écouter un morceau de la mémoire de chansons**

1 Appuyez sur le bouton SONG MEMORY. • Le témoin au-dessus du bouton s'éclaire.

2 Appuyez sur le bouton TRACK de la piste que vous voulez écouter (A ou B).

• Le témoin au-dessus du bouton de la piste sélectionnée s'éclaire.

3 Appuyez sur PLAY/STOP pour commencer la lecture.

- Vous pouvez mettre le métronome en marche ou l'arrêter en appuyant sur le bouton METRONOME.
- Pour arrêter le métronome, appuyez sur le bouton METRONOME.
- La lecture s'arrête automatiquement à la fin du morceau.
- Pour arrêter la lecture en cours, appuyez sur PLAY/ STOP.

#### REMARQUE

- Pour écouter le morceau que vous venez d'enregistrer, appuyez simplement sur le bouton PLAY/STOP.
- Vous ne pouvez pas changer la sonorité d'un morceau de la mémoire de chansons.
- Vous pouvez changer le tempo d'un morceau de la mémoire de chansons pendant que vous l'écoutez.

#### **Suppression du contenu de la mémoire de chansons**

#### **IMPORTANT !**

• Le morceau supprimé ne peut pas être restitué. Avant de supprimer un morceau de la mémoire de chansons assurez-vous que vous n'en avez plus besoin.

#### **Pour supprimer le contenu de la mémoire de chansons**

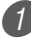

Appuyez sur le bouton SONG MEMORY.

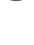

- Le témoin au-dessus du bouton de la piste sélectionnée s'éclaire.
- Tout en tenant le bouton SONG MEMORY enfoncé, appuyez sur le bouton de la piste (A ou B) que vous voulez supprimer.
- Le contenu de la piste est supprimé.
- Pour sortir du mode de mémoire de chansons, appuyez sur le bouton SONG MEMORY.

## **Utilisation des démos**

Le piano numérique présente un choix de 16 morceaux correspondant chacun à une des sonorités intégrées.

#### **Écoute des démos dans l'ordre**

#### **Pour écouter les démos dans l'ordre**

Tout en tenant le bouton MUSIC LIBRARY enfoncé, appuyez sur le bouton PLAY/STOP.

• Tous les morceaux sont joués l'un après l'autre à partir du No.1.

#### **Écoute d'une démo particulière**

#### **Pour écouter une démo particulière**

1 Lorsque la lecture commence, appuyez sur le bouton de sonorité correspondant au morceau que vous voulez écouter.

- Les morceaux sont joués ensuite dans l'ordre et de façon répétée, à compter du morceau sélectionné.
- Pendant la démo, vous pouvez appuyer sur le bouton VARIATION ou sur le bouton de la sonorité actuelle pour écouter le morceau avec la sonorité normale ou avec la variation de la sonorité.

#### **Arrêt de l'écoute des démos**

#### **Pour arrêter les démos**

1 Appuyez sur le bouton PLAY/STOP pour cesser d'écouter les démos.

#### $REMAROIIF$

- Vous ne pouvez pas changer de tempo ou de sonorité, ni mettre le métronome en marche pendant l'écoute d'une démo.
- Si vous jouez au clavier tout en écoutant une démo, les notes jouées auront la sonorité de la démo.
- Vous pouvez régler le volume pendant l'écoute de la démo.
- Les réglages suivants changent automatiquement pendant l'écoute d'une démo. Ces changements sont temporaires et restent valides seulement pendant l'écoute de la démo.
	- Sonorité
	- Effet numérique
	- Transposition
	- Accord
	- Tempérament: Tempérament égal
- Registre baroque: Hors service
- Les effets de pédales pendant l'écoute d'une démo n'agissent que sur les notes que vous jouez au clavier, pas sur les notes de la démo.
- Les notes de la démo ne peuvent pas être envoyées sous forme de données MIDI.

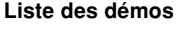

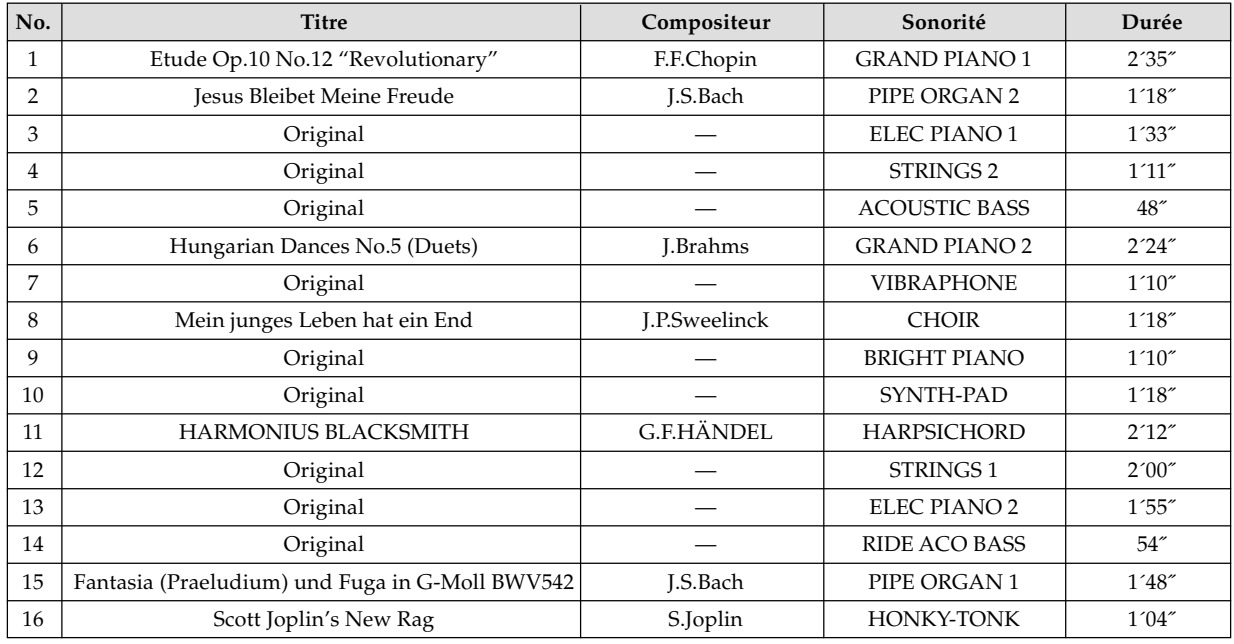

## **Utilisation de la bibliothèque musicale**

Lorsque vous avez sélectionné un des 50 morceaux de la bibliothèque musicale, vous pouvez désactiver soit la partie main gauche soit la partie main droite (première voie et seconde voie des duos) pour la jouer vous-même au clavier. Vous pouvez régler le tempo pour jouer au rythme qui vous convient et utiliser le métronome pour garder la mesure. Reportez-vous à "Morceaux de la bibliothèque musicale" à la page A-4 pour la liste compète des morceaux de la bibliothèque musicale. Les morceaux pour deux personnes

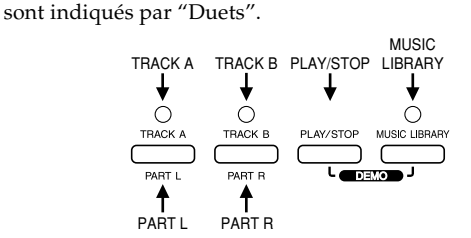

#### **Écoute des morceaux de la bibliothèque musicale**

Procédez de la façon suivante pour écouter simplement un morceau de la bibliothèque musicale sans jouer au clavier.

#### **Pour écouter un morceau de la bibliothèque musicale**

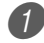

1 Appuyez sur le bouton MUSIC LIBRARY pour que le témoin au-dessus du bouton s'éclaire.

2 Mettez le métronome en marche ou arrêtez-le.

#### **Pour arrêter le métronome:**

Appuyez sur le bouton METRONOME de sorte que le témoin au-dessus du bouton s'éclaire. Avec ce réglage, aucune mesure n'est comptée avant la lecture et le métronome ne fonctionne pas non plus. Le témoin au-dessus du bouton METRONOME clignote de façon synchrone au tempo du morceau.

#### **Pour mettre le métronome en marche:**

Appuyez sur le bouton METRONOME de sorte que le témoin au-dessus du bouton s'éclaire. Avec ce réglage, une mesure est comptée avant la lecture et le métronome fonctionne pendant la lecture du morceau. Le témoin au-dessus du bouton METRONOME clignote à ce moment de façon synchrone au tempo du morceau.

Vous pouvez régler le métronome pour entendre seulement la mesure comptée avant la lecture, sans le battement du métronome pendant la lecture. Voir "Pour mettre le métronome en marche ou à l'arrêt pendant la lecture" pour le détail.

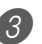

3 Sélectionnez le numéro du morceau que vous voulez écouter.

• Voir "Morceaux de la bibliothèque musicale" à la page A-4 pour une liste complète des morceaux de la bibliothèque musicale.

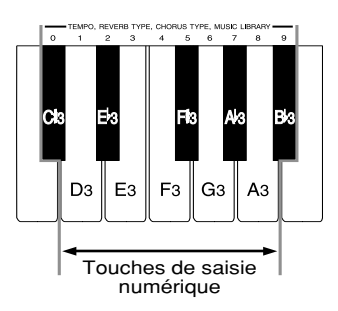

- Tout en tenant le bouton MUSIC LIBRARY enfoncé, utilisez les touches du clavier C‡3 à B<sup>}</sup>3 (touches de saisie numérique) pour spécifier le numéro du morceau que vous voulez écouter. Aucune note ne retentit au moment où vous appuyez sur les touches de clavier. Spécifiez un nombre à un ou deux chiffres. Le nombre saisi est enregistré lorsque vous relâchez le bouton MUSIC LIBRARY.
- Lorsque vous sélectionnez un morceau de la bibliothèque musicale, le témoin au-dessus des deux boutons des parties (L et R) s'éclairent.
- Pour écouter tous les morceaux de la bibliothèque musicale, spécifiez 99 comme numéro de morceau. Le témoin au-dessus du bouton MUSIC LIBRARY clignote pendant la lecture des morceaux de la bibliothèque musicale.

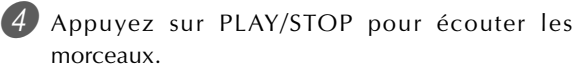

- Si vous avez mis le métronome en marche avant de commencer, une mesure sera comptée avant que le début du morceau.
- Le tempo se règle sur celui du morceau en cours de lecture.
- Les notes que vous jouez tout en écoutant un morceau de la bibliothèque musicale ont la sonorité du morceau sélectionné.

5 Pour arrêter le morceau, appuyez une nouvelle fois sur PLAY/STOP.

- Si vous avez sélectionné un seul morceau, la lecture s'arrêtera automatiquement à la fin du morceau.
- Si vous avez sélectionné le "numéro de morceau 99", la lecture continuera jusqu'à ce que vous appuyiez sur PLAY/STOP.
- Pour sortir du mode bibliothèque musicale, appuyez sur MUSIC LIBRARY de sorte que le témoin s'éteigne.

#### REMARQUE

- Lorsque vous appuyez sur le bouton MUSIC LIBRARY, le numéro de morceau sélectionné la dernière fois que vous avez utilisé la bibliothèque musicale apparaît en premier.
- Vous pouvez changer le tempo d'un morceau après avoir sélectionné ce morceau. Pour revenir au tempo préréglé par défaut il suffit de sélectionner une nouvelle fois le même morceau (étape 2 ci-dessus).
- Les opérations et réglages suivants peuvent être effectués pendant la lecture des morceaux de la bibliothèque musicale:
	- Volume
	- Brillance
	- Tempo
	- Sensibilité au toucher
	- Sonorité
	- Activation/Désactivation de la partie main droite/main gauche
	- Métronome
	- Exécution au clavier
	- Effets des pédales
- La réception de données MIDI IN est possible pendant la lecture d'un morceau de la leçon.
- Lorsque le piano numérique est dans un autre mode que le mode de bibliothèque musicale ou mémoire de chansons, il est possible d'accéder au mode de bibliothèque musicale et d'écouter les morceaux en appuyant simplement sur le bouton PLAY/STOP.

#### **Pour mettre le métronome en marche ou à l'arrêt pendant la lecture**

Tout en tenant le bouton SETTING enfoncé, mettez le métronome en marche ou à l'arrêt en appuyant sur une des touches du clavier indiquées sur l'illustration suivante.

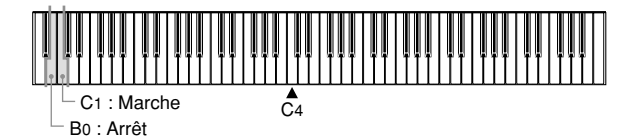

- B0 : Arrêt (mesure comptée avant la lecture seulement, pas de battement du métronome pendant la lecture)
- C1 : Marche (mesure comptée avant la lecture et battement du métronome pendant la lecture)
- Aucune note ne retentit pendant que maintenez le bouton SETTING et appuyez sur une touche du clavier.

#### REMARQUE

• Le métronome est activé par défaut à la mise sous tension du piano numérique, c'est-à-dire qu'une mesure est comptée avant la lecture et que le métronome fonctionne pendant la lecture du morceau.

#### **Étude de parties (Leçons)**

La partie main gauche (ou seconde voie) et la partie main droite (ou première voie) sont enregistrées séparément pour les morceaux de la bibliothèque musicale.

C'est pourquoi vous pouvez désactiver une partie pour la jouer vous-même au clavier. Les termes "première voie" et "seconde voie" désignent les parties d'un duo.

#### PRÉPARATIFS

- Effectuez les étapes 1 et 2 de la procédure mentionnée dans "Pour écouter un morceau de la bibliothèque musicale" à la page F-25 pour sélectionner le morceau de la bibliothèque musicale que vous voulez étudier.
- Spécifiez le tempo que vous voulez utiliser pour l'étude de la partie sélectionnée.

Procédez de la même façon que pour régler le tempo du métronome (page F-19).

#### **Pour étudier une partie**

- 1 Appuyez sur le bouton PART L ou PART R pour sélectionner la partie que vous voulez jouer au clavier.
	- Lorsque vous appuyez sur un bouton, le témoin de l'autre bouton s'éteint.
	- ■Pour étudier la partie main droite (ou la première voie), appuyez sur le bouton PART R. Témoin du bouton PART R: éteint Témoin du bouton PART L: éclairé
	- ■Pour étudier la partie main gauche (ou la seconde voie), appuyez sur le bouton PART L. Témoin du bouton PART R: éclairé Témoin du bouton PART L: éteint

Mettez le métronome en marche, si nécessaire.

- Appuyez sur METRONOME de sorte que le témoin au-dessus du bouton s'éclaire.
- Laissez le témoin au-dessus de METRONOME éteint si vous ne voulez pas utiliser le métronome pendant la leçon.

3 Appuyez sur PLAY/STOP pour commencer la lecture du morceau de la bibliothèque musicale et jouer en même temps au clavier.

• Si vous mettez le métronome en marche, une mesure est battue avant le début du morceau.

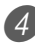

4 Pour arrêter la lecture, appuyez une nouvelle fois sur PLAY/STOP.

• La lecture s'arrête automatiquement à la fin du morceau.

#### REMARQUE

- Le temps de chaque morceau de la bibliothèque musicale est fixe et ne peut pas être changé.
- Pendant la lecture d'un morceau de la bibliothèque musicale il n'est pas possible d'enregistrer dans la mémoire de chansons (page F-21).
- Les effets de pédales n'agissent que sur les notes jouées au clavier.
- Voir les remarques dans "Écoute des morceaux de la bibliothèque musicale" à la page F-25 pour le détail sur d'autres opérations.

#### **Utilisation de la sensibilité au toucher**

La sensibilité au toucher permet de régler le toucher du clavier selon le style de l'interprète. Les personnes ayant un doigté fort peuvent choisir un toucher fort et les personnes ayant un doigté léger, par exemple les débutants, peuvent choisir un toucher léger.

Les touches suivantes du clavier servent à changer le réglage de sensibilité au toucher.

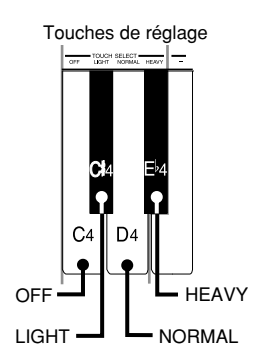

#### **Réglages de sensibilité au toucher**

OFF .................. Hors service

LIGHT ............. Léger

Ce réglage produit des sons forts même si la pression exercée sur le clavier est légère.

- NORMAL ....... Normal C'est le réglage normal.
- HEAVY ............ Fort Avec ce réglage, il faut appuyer assez fort sur le clavier pour produire des sons normaux.

#### **Pour changer la sensibilité au toucher**

1 Tout en tenant le bouton SETTING enfoncé, sélectionnez la sensibilité au toucher en appuyant sur une des touches du clavier.

• Aucune note ne résonne au moment où vous tenez SETTING enfoncé et appuyez sur une touche du clavier.

#### REMARQUE

• La sensibilité au toucher se règle automatiquement sur NORMAL à la mise sous tension du piano numérique.

#### **Utilisation de la transposition**

La transposition permet de régler la tonalité du piano numérique par demi-tons.

Ceci permet de changer la clé du piano numérique en fonction de la voix d'un chanteur ou de la tonalité d'un autre instrument de musique, sans avoir à jouer un morceau dans une autre clé.

Les touches de clavier suivantes servent à changer le réglage de transposition.

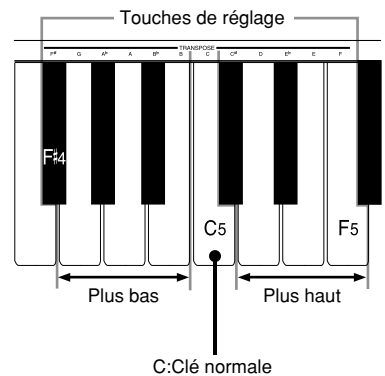

#### **Pour changer le réglage de transposition**

1 Tout en tenant le bouton SETTING enfoncé, sélectionnez une touche en appuyant sur une des touches du clavier indiquées ci-dessus.

- Le piano numérique peut être transposé de Fa# (F#) à Do (C) et de Do à Fa.
- Aucune note ne résonne au moment où vous tenez SETTING enfoncé et appuyez sur une touche du clavier.

#### REMARQUE

• La valeur de la transposition se règle automatiquement sur 0 (C) à la mise sous tension du piano numérique.

#### **Accordage du piano numérique**

Vous pouvez ajuster l'accord général du piano numérique pour jouer avec un autre instrument de musique. Le piano numérique peut être accordé de ±50 centièmes\* à partir de  $A_4 = 440.0$  Hz.

Les touches de clavier suivantes servent à changer l'accord du piano numérique.

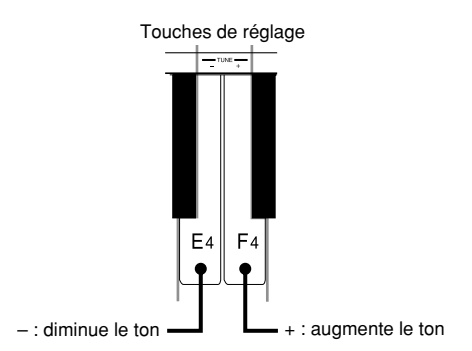

#### **Pour régler l'accord du piano numérique**

- 1 Tout en tenant le bouton SETTING enfoncé, appuyez sur la touche E4 (–) du clavier pour baisser le ton ou F4 (+) pour augmenter le ton. À chaque pression l'accord du piano change de 0,8 centièmes\* (1/128e de demi-ton).
	- L'accord change plus rapidement si vous maintenez l'une ou l'autre de ces touches enfoncée.
	- Aucune note ne résonne au moment où vous tenez SETTING enfoncé et appuyez sur une touche du clavier.

#### **REMARQUE.**

• Pour revenir à l'accord normal  $A_4 = 440,0$  Hz appuyez en même temps sur les touches E4 (–) et F4 (+) du clavier tout en tenant le bouton SETTING enfoncé.

\* 100 centièmes sont l'équivalent d'un demi-on.

#### **Tempérament**

Les pianos modernes emploient le système d'accord appelé "tempérament égal". Il en est de même pour ce piano numérique.

Le tempérament égal toutefois est un système d'accord relativement récent, et à l'époque de Bach, Beethoven et Chopin d'autres tempéraments étaient utilisés.

Ce piano numérique présente les sept réglages de tempérament suivants, ce qui permet d'accorder le clavier pour une grande variété de morceaux de musique classique.

Les touches de clavier suivantes servent à changer le réglage de tempérament du clavier.

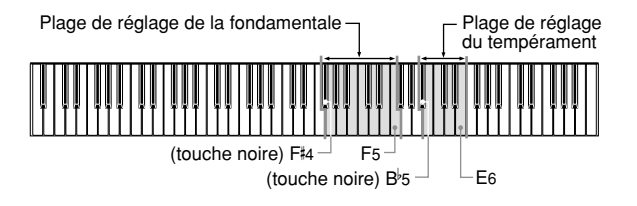

- •B 5 ..... Tempérament égal
- •B5 ...... Kirnberger III
- •C6 ..... Werckmeister
- C<sup>#6</sup> .... Tempérament moyen
- •D6 ..... Tempérament pythagoricien
- •E 6 ..... Intonation juste majeure
- •E6 ...... Intonation juste mineure

#### REMARQUE

- Le tempérament égal et la fondamentale Do sont affectés par défaut à la mise sous tension du clavier.
- Voir "À propos des tempéraments" à la page F-30 pour de plus amples informations à ce sujet.

#### **Pour changer le tempérament**

1 Appuyez sur le bouton SETTING et maintenez-le enfoncé. Il faut appuyer sur le bouton SETTING jusqu'à l'étape 4 ci-dessous.

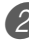

2) Tout en tenant le bouton SETTING enfoncé, sélectionnez le tempérament en appuyant sur une des touches du clavier indiquées ci-dessous.

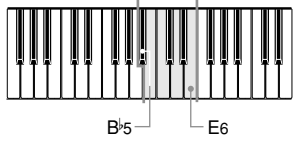

• Aucune note ne résonne pendant que vous appuyez sur les touches du clavier.

3 Sélectionnez une fondamentale en appuyant sur une des touches dans la plage indiquée sur l'illustration suivante. N'oubliez pas de continuer à appuyer sur le bouton SETTING.

• La note correspondant à la touche du clavier sur laquelle vous appuyez est utilisée comme fondamentale. Si vous appuyez sur la touche F5, par exemple, la fondamentale sera Fa.

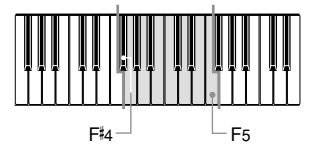

- Aucune note ne résonne pendant que vous appuyez sur les touches du clavier.
- Lorsque le registre baroque (page F-31) est en service, la fondamentale est un demi-ton plus haut que la touche sur laquelle vous appuyez. Cela signifie que pour spécifier Do comme fondamentale, vous devez appuyer sur B4.

4 Relâchez le bouton SETTING pour sortir du réglage de fondamentale.

#### REMARQUE

- Si vous sélectionnez le tempérament seulement sans spécifier de fondamentale au cours des opérations précédentes, Do sera automatiquement sélectionné comme fondamentale.
- Les réglages de fondamentale du tempérament ne changent pas lorsque vous transposez la tonalité du clavier.
- Les touches sur lesquelles il faut appuyer pour spécifier la fondamentale à l'étape 3 ci-dessus sont fixes. Elles ne sont pas affectées par le réglage de transposition, etc.

#### **À propos des tempéraments**

#### ● **Tempérament égal**

Ce système d'accord est le plus répandu dans le monde actuellement pour les instruments de musique à clavier. L'octave se divise en 12 demi-tons à intervalles égaux. Ce système permet d'utiliser les tonalités majeures et mineures sans autre réglage. Bien que ce système semble de nos jours évident, il a révolutionné l'histoire de la musique. L'accord à tempérament égal est le système le plus répandu dans le monde depuis le milieu du 18e siècle.

#### **Kirnberger III**

C'est un des précurseurs du tempérament égal. Il s'agit d'une évolution de l'intonation juste et du tempérament moyen. Toutes les tonalités (de Do majeur à Fa‡ majeur) peuvent être utilisées pour jouer du piano.

#### ● **Werckmeister**

Werckmeister est un théoricien célèbre qui a aussi fait des recherches sur le tempérament égal. Son système est un précurseur du tempérament égal et permet aussi d'utiliser toutes les tonalités (de Do majeur à Fa‡majeur) pour jouer du piano.

#### ● **Tempérament moyen**

Ce système a été le premier utilisé pour accorder les instruments de musique. Il a été largement utilisé de la Renaissance à la seconde moitié du 18<sup>e</sup> siècle. À l'époque de Handel et de Bach, il était employé pour les clavecins, les orgues et les pianos.

#### ● **Tempérament pythagoricien**

Ce système a été développé par le philosophe Pythagore au 5ª siècle avant Jésus-Christ. La plupart des quintes dans ce système ne dévient pas des intervalles "purs" (acoustiquement corrects). Le tempérament pythagoricien est parfait dans une petite plage de notes et dans les tonalités simples, mais n'est pas adapté dans les autres cas. Malgré tout, ce tempérament a été utilisé pour la musique religieuse au Moyen-Âge, qui était exécutée (chantée) dans des tonalités simples.

#### **Intonation juste**

Ce tempérament est un des systèmes "purs" dans lesquels de nombreuses quintes et tierces sont acoustiquement correctes. Essayez de spécifier Do comme fondamentale et de jouer Do, Ré, Mi.

#### **Utilisation du registre baroque**

À l'époque baroque, le registre standard (A4) était inférieur au registre moderne. Le réglage de registre baroque du piano numérique permet de jouer de la musique baroque dans le registre pour lequel elle a été écrite.

Les touches suivantes servent à changer le réglage de registre baroque.

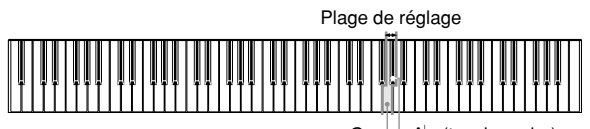

 $G_5 - \Box$  A<sup>b</sup>s (touche noire)

- •A 5 .... Marche: Registre baroque (A4 = 415,3 Hz)
- •G5 ..... Arrêt: Registre moderne (A4 = 440,0 Hz)

#### **Pour mettre en et hors service le registre baroque**

1 Appuyez sur le bouton SETTING. Il faut maintenir le bouton SETTING enfoncé jusqu'à l'étape 3 cidessous.

Tout en tenant le bouton SETTING enfoncé, mettez le registre baroque en ou hors service en appuyant sur une des touches du clavier indiquées ci-dessous.

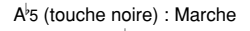

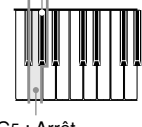

G5 : Arrêt

• Aucune note ne résonne au moment où vous appuyez sur les touches.

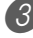

Relâchez le bouton SETTING.

#### REMARQUE

• Le réglage de registre baroque est retenu jusqu'à la mise hors tension du clavier, à moins que vous ne changiez. À la mise sous tension du clavier, le registre revient au réglage par défaut  $A_4 = 440.0$  Hz.

**MIDI**

#### **Qu'est-ce que MIDI ?**

MIDI est un standard uniformisant les signaux numériques et les connecteurs, et qui permet aux instruments de musique, aux ordinateurs et aux autres appareils d'échanger des données entre eux.

#### **Connexions MIDI**

En raccordant votre ordinateur ou un autre appareil MIDI aux bornes MIDI IN/OUT du piano numérique vous pourrez échanger des messages MIDI et enregistrer et lire les notes du piano numérique sur l'appareil raccordé.

#### **[Dessous]**

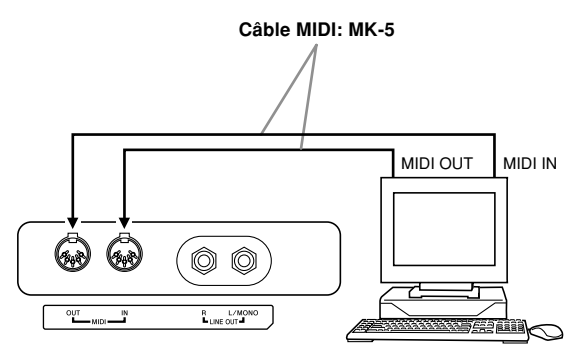

#### **Réception simultanée sur plusieurs canaux (Mode multitimbres)**

Le mode multitimbres permet d'affecter les sonorités du piano numérique aux canaux MIDI 1 à 16. Ceci permet d'utiliser plusieurs canaux en même temps pour jouer depuis un séquenceur multipistes du commerce.

#### REMARQUE

- Voir "Affectation de sonorités aux canaux" sur cette page pour le détail.
- Un maximum de 16 canaux peuvent être reçus en même temps (Canal 1 à canal 16).
- Le nombre de canaux pouvant être reçus simultanément ne peut pas être présélectionné sur ce piano numérique. S'il est nécessaire de supprimer un canal, cela doit être fait sur l'appareil qui envoie les informations.

#### **Spécification du canal du clavier**

Le canal du clavier est le canal qui est utilisé pour envoyer les messages MIDI du clavier à un autre appareil MIDI. N'importe quel canal, du canal 1 au canal 16, peut être spécifié pour le clavier.

#### **Pour spécifier le canal du clavier**

Tout en tenant le bouton SETTING enfoncé, spécifiez le canal du clavier en appuyant sur une des touches du clavier indiquées sur l'illustration suivante.

*Exemple* : Canal 8  $C_4$  A  $A$ <sup>6</sup> (touche noire)

• Aucune note ne résonne au moment où vous tenez SETTING enfoncé et appuyez sur une touche du clavier.

#### **REMARQUE**

• Le canal du clavier se règle automatiquement sur 1 à la mise sous tension du piano numérique.

#### **Affectation de sonorités aux canaux**

Vous pouvez affecter des sonorités aux canaux en envoyant un message de Changement de programme depuis l'appareil MIDI raccordé au piano. Vous ne pouvez pas changer la sonorité affectée à chaque canal depuis le piano numérique.

#### REMARQUE

• La sonorité GRAND PIANO 1 est automatiquement affectée à tous les canaux à la mise sous tension du piano numérique.

#### **Envoi des informations de la mémoire de chansons**

Vous pouvez envoyer les informations des morceaux enregistrés dans la mémoire de chansons sous forme de données MIDI.

Le canal d'envoi utilisé dépend du réglage du canal de clavier, comme indiqué dans le tableau suivant.

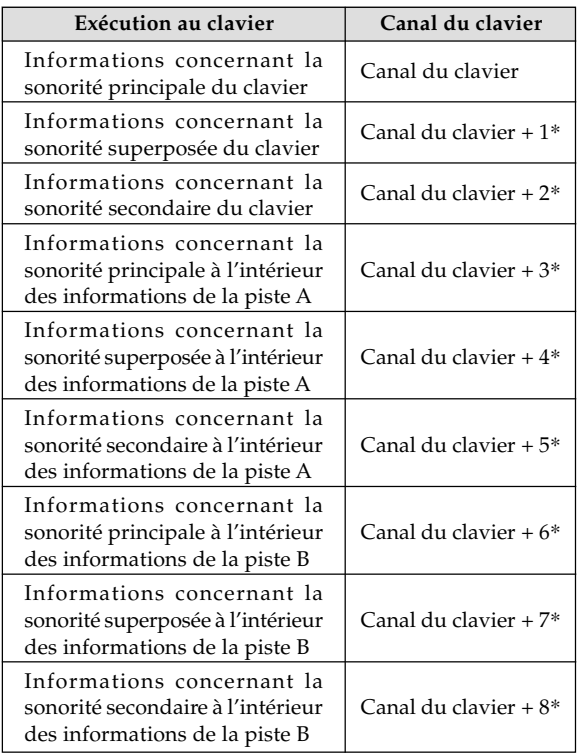

\* Si vous obtenez une valeur supérieure à 16 lorsque vous ajoutez le numéro de canal du clavier à une valeur, de 1 à 8, le canal d'envoi utilisé sera celui dont le numéro est égal à la somme moins 16.

#### REMARQUE

• Les effets de pédales enregistrés dans la mémoire s'appliquent au morceau de la mémoire et n'agissent aucunement sur le morceau que vous interprétez au clavier. De même, les effets de pédales sur le piano numérique n'agissent que sur le piano et n'ont aucune influence sur le morceau de la mémoire.

#### **Mise en et hors service du contrôle local**

Ce réglage permet de spécifier si le clavier et les pédales du piano numérique sont connectés ou non à la source sonore du piano numérique.

#### **Pour mettre en et hors service le contrôle local**

Tout en tenant le bouton SETTING enfoncé, mettez le contrôle local en ou hors service en appuyant sur une des touches de clavier indiquées ci-dessous.

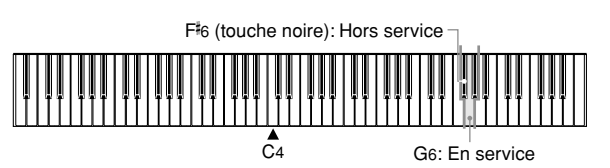

• Aucune note ne résonne au moment où vous tenez SETTING enfoncé et appuyez sur une touche du clavier.

#### REMARQUE

- Les haut-parleurs du piano numérique n'émettent aucun son si vous appuyez sur les touches du clavier lorsque le contrôle local est hors service.
- Le contrôle local est toujours en service à la mise sous tension du piano numérique.

#### **Notes des données MID**

Ce paragraphe donne des détails sur les données MIDI envoyées et reçues par ce piano numérique. Vous trouverez aussi des informations d'ordre technique dans "Format des données MIDI" à la page A-5 et dans "MIDI Implementation Chart" (Tableau d'implémentation MIDI) à la fin de ce mode d'emploi.

\* Le tableau d'implémentation MIDI est un tableau standard des informations sont transférées entre ce piano numérique et l'appareil MIDI raccordé.

#### **Informations du clavier (Note pressée, Note relâchée, Numéro de note, Vélocité)**

Les quatre types d'informations suivantes peuvent être envoyés et reçus.

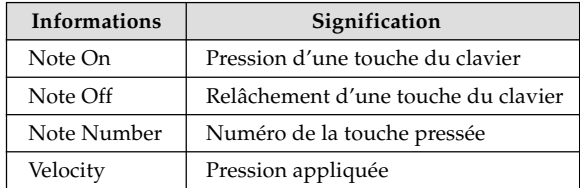

#### **Informations de changement de sonorité (Changement de programme)**

Un numéro de programme est une information utilisée pour la sélection d'une sonorité. Les numéros de programme sont pratiques lorsqu'on veut utiliser les sonorités de ce piano numérique pour reproduire les données MIDI reçues d'un séquenceur ou d'un autre appareil MIDI. Si le numéro de programme reçu de l'autre appareil ne correspond pas à une des sonorités de ce piano numérique, le changement de sonorité est ignoré et la lecture continue dans la même sonorité. Les numéros de programme pris en charge par le piano numérique sont les suivants.

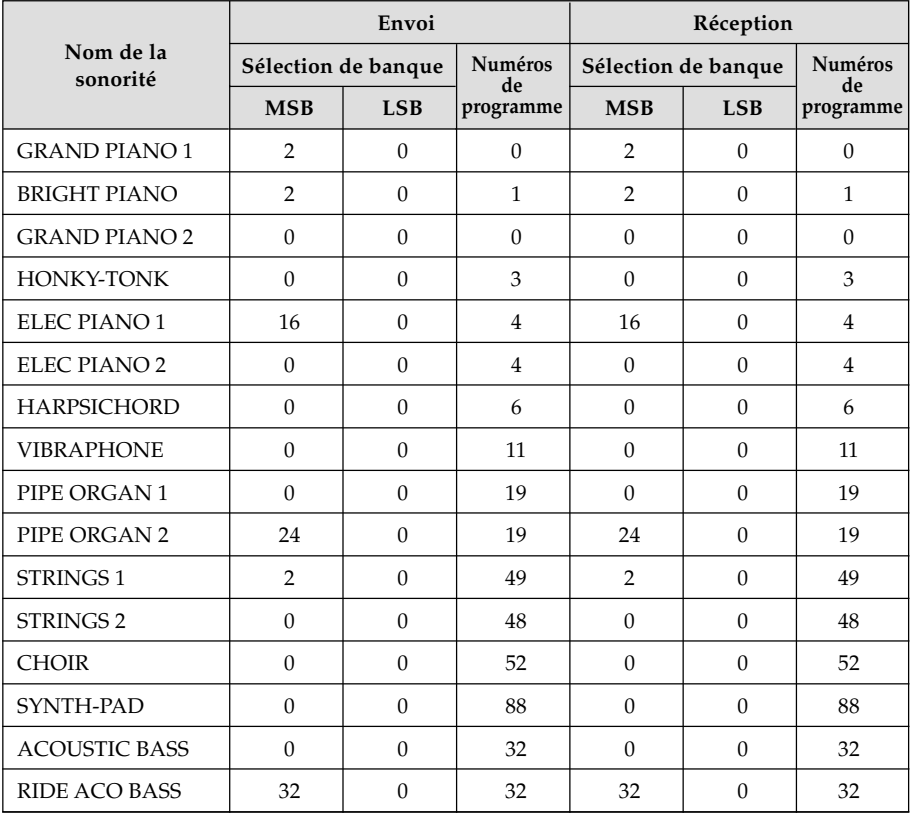

#### **Informations concernant l'utilisation des pédales et les effets (Changement de commande et Message Système exclusif universel)**

Le changement de programme est utilisé pour envoyer et recevoir des informations sur l'enfoncement et le relâchement de la pédale de sostenuto, ainsi que des informations sur les effets numériques.

## **Guide de dépannage**

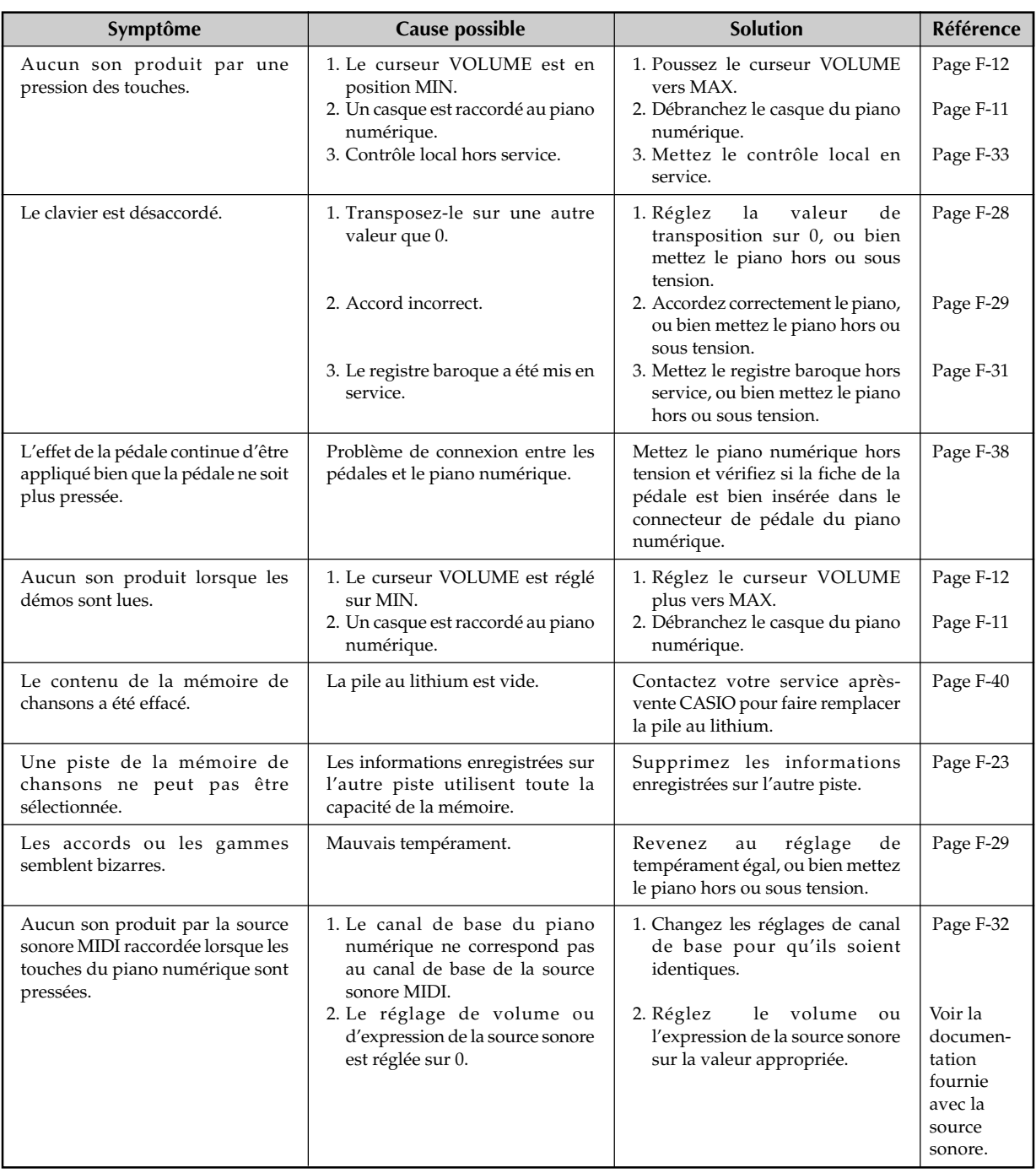

## **Instructions de montage**

#### $\bigwedge$  ATTENTION

- Faites très attention de ne pas vous blesser pendant l'installation des pieds, des pédales et du clavier sur le support.
- Avant d'installer le clavier sur le support, assurez-vous que le couvercle coulissant est bien fermé. Si ce n'est pas le cas, il risque de s'ouvrir pendant le montage et de vous coincer les doigts.

#### **Important !**

- Le support doit être assemblé sur une surface plane.
- Aucun outil n'est fourni avec de support. Vous aurez besoin d'un gros tournevis à tête cruciforme (+) .

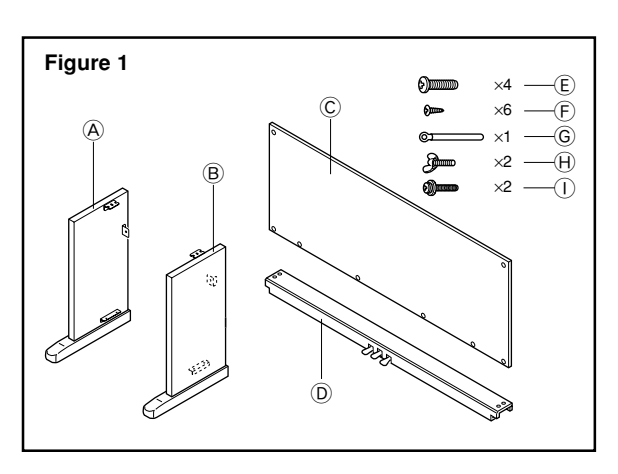

• Vérifiez si tous les articles fournis avec le support et illustrés sur la Figure 1 ( $\overline{A}$  à  $\overline{B}$ ) sont bien présents dans le carton d'emballage.

Tous les boulons se trouvent dans un sachet en plastique dans le carton d'emballage.

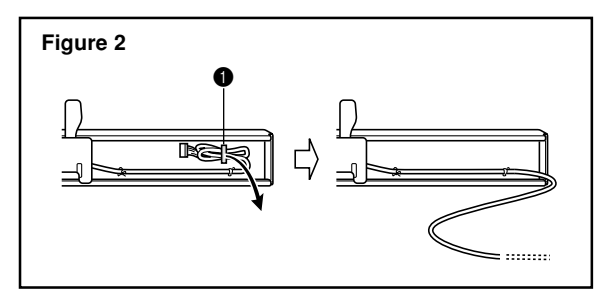

• Avant de commencer, détachez la bride à l'endroit 1 (Figure 2) où le câble de pédale sort de la traverse D.

#### 1 **Montage du support**

Reportez-vous aux Figures 3, 4 et 5 pour assembler le support et procédez de la façon suivante.

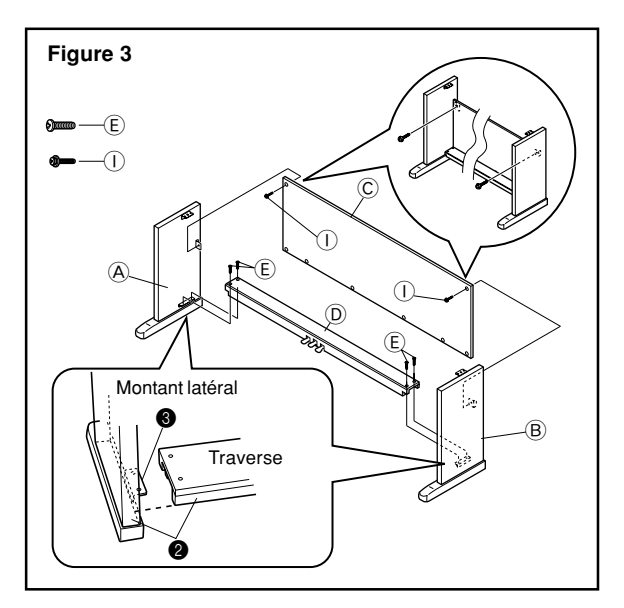

- 1. Rattachez les montants latéraux  $\overline{A}$  et  $\overline{B}$  à la traverse  $\overline{D}$  en utilisant les quatre boulons E (Figure 3).
	- Lorsque vous rejoignez les deux pièces marquées 2, les pièces métalliques <sup>3</sup> sur l'intérieur des montants latéraux A et B doivent s'emboîter dans les fentes aux extrémités de la traverse D. Les pièces métalliques doivent pénétrer le plus profond possible dans les fentes. Si ce n'est pas le cas, les pièces métalliques  $\bigcirc$  et les boulons  $\bigcirc$  ne correspondront pas exactement et le filetage des boulons risque de s'abîmer.

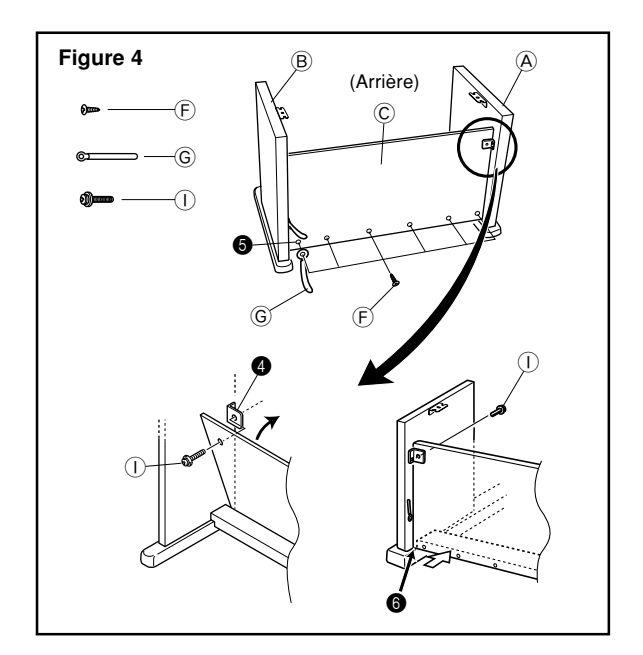

- 2. Fixez le panneau arrière  $\odot$  aux angles  $\bigcirc$  et à la traverse D. Notez que le panneau arrière C doit être installé devant les angles  $\bigcirc$  (Figure 4). Utilisez deux boulons  $\overline{()}$ , six boulons  $\odot$  pour fixer le panneau arrière (Figures 3 et 4). Vous devez aussi installer la bride G à ce moment de la façon indiquée sur l'illustration.
	- $\bullet$  Installez d'abord les boulons supérieurs  $\overline{\mathbb{O}}$  sur les côtés gauche et droit du panneau arrière C. Attention de bien insérer la bride  $\overline{\mathbb{G}}$  csur le boulon  $\overline{\mathbb{F}}$  au point  $\bigoplus$  avant de visser le boulon  $\circled$ .
	- Le panneau arrière C doit reposer sur la base des montants latéraux  $\overline{A}$  et  $\overline{B}$  comme indiqué par  $\bigcirc$  sur l'illustration. Poussez le panneau arrière C contre la traverse  $(D)$  tout en installant les boulons  $(D)$ .

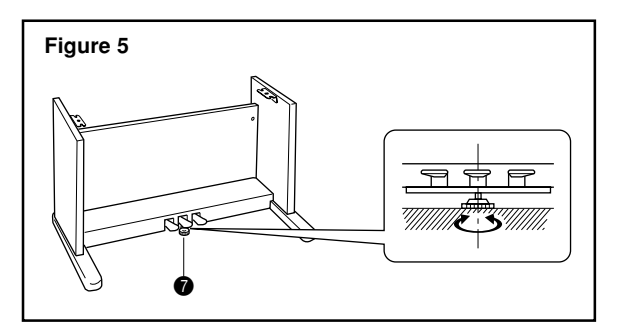

3. Tournez le boulon de réglage  $\bigcirc$  jusqu'à ce qu'elle supporte la traverse D, l'empêchant ainsi de plier lorsque vous appuyez sur les pédales (Figure 5).

#### **Important !**

• N'oubliez pas de tourner le boulon de réglage  $\bullet$  pour soutenir la traverse, comme indiqué ci-dessus, avant d'appuyer sur les pédales. La traverse  $\textcircled{\tiny{D}}$  pourrait sinon être endommagée.

#### 2 **Installation du clavier sur le support**

#### **ATTENTION**

Faites très attention de ne pas vous coincer les doigts entre le clavier et le support!

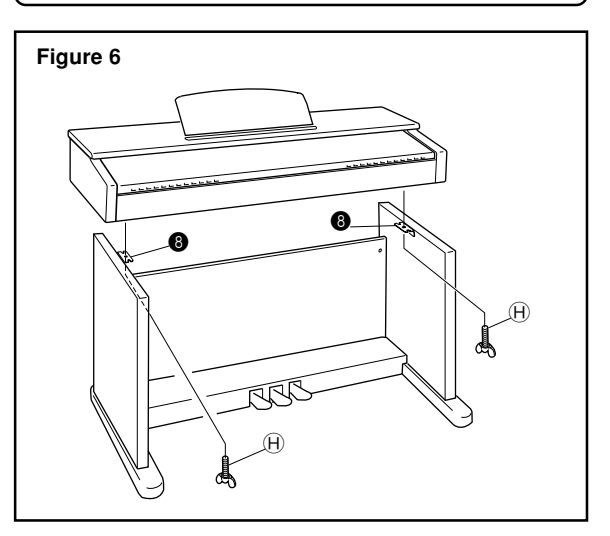

Le clavier doit être bien fixé au support avec les écrous à ailettes  $\oplus$  (Figure 6).

• Insérez les boulons sous le clavier dans les fentes des deux angles 8. Immobilisez-le bien avec les deux écrous à ailettes  $\Theta$  (Figure 7).

#### **Figure 7**

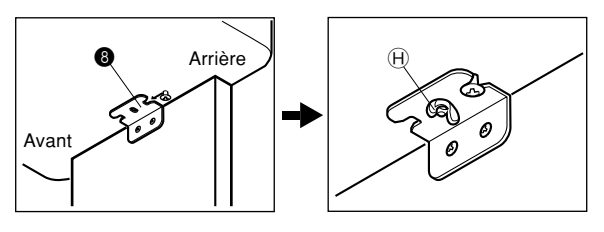

• Les écrous à ailettes empêchent le clavier de tomber du support. Ils doivent toujours être bien vissés.

3 **Raccordement de la pédale**

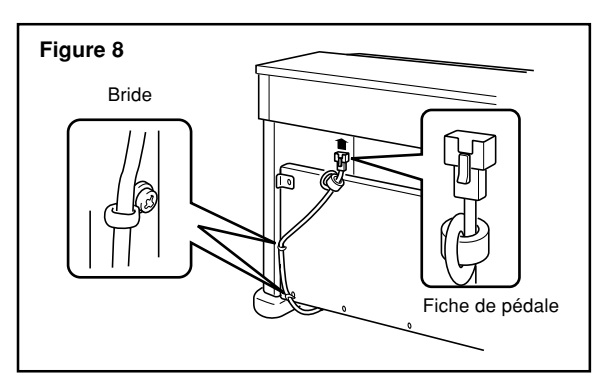

Positionnez la fiche de la pédale comme indiqué sur la Figure 8 et insérez-la dans le connecteur sous le piano numérique. Fixez le câble de pédale au montant avec les brides (Figure 8).

#### 4 **Raccordement à une source d'alimentation**

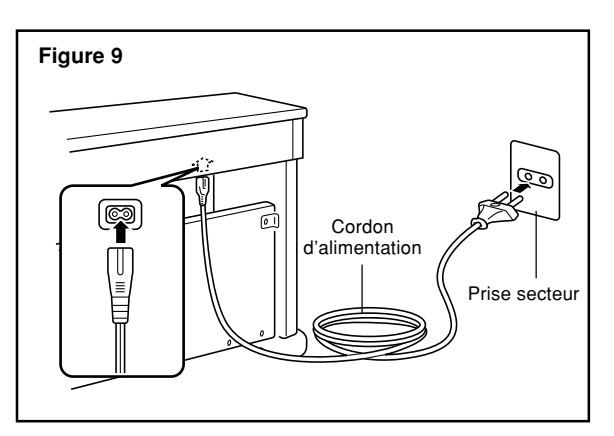

- 1.Assurez-vous que le bouton POWER du piano numérique est en position OFF (arrêt). S'il est sur ON, appuyez sur le bouton pour le mettre sur OFF.
- 2.Branchez le cordon d'alimentation fourni sur la prise sous le piano numérique.\*
- 3.Branchez le cordon d'alimentation sur une prise secteur (Figure 9).
- \* valide pour l'AP-45V.

#### **Important !**

- La forme du cordon d'alimentation du piano numérique et celle de la prise secteur peuvent être différentes selon le pays ou la région de commercialisation. L'illustration sert à titre d'exemple.
- Sur l'AP-45, le cordon d'alimentation ne peut pas être débranché.

#### **ATTENTION**

• Les boulons utilisés pour assembler le support peuvent se desserrer à la longue, à la suite de changement de température, d'humidité ou de vibrations dues à l'usage, etc. Vérifiez régulièrement si les boulons et les écrous ne sont pas desserrés et resserrez-les si nécessaire.

#### **Prise secteur**

• Utilisez une prise secteur proche du piano numérique de manière à pouvoir facilement le brancher et débrancher.

#### **Fixation du pupitre**

Installez le pupitre en insérant les griffes dans les trous sur le haut du piano.

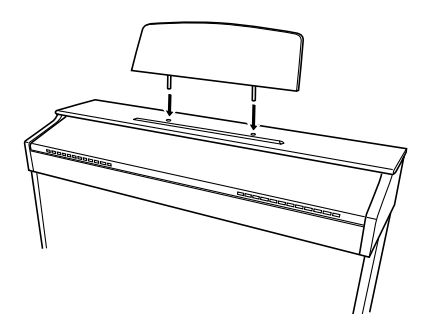

Tous les paramètres mentionnés dans cette fiche technique s'appliquent au AP-45 et AP-45V, sauf mention contraire.

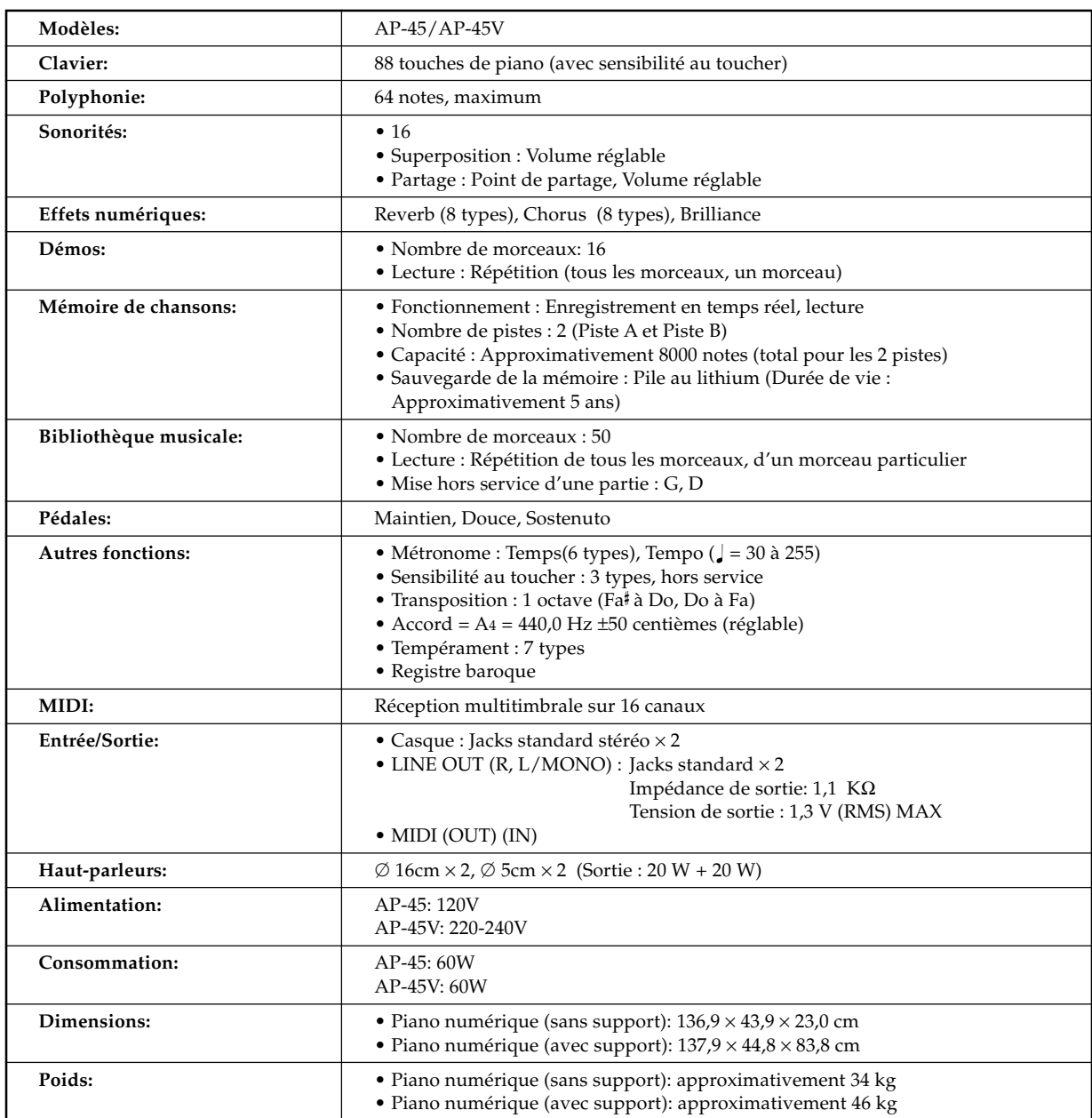

*• La conception et les spécifications peuvent être modifiées sans avertissement préalable.*

*• L'AP-45 est muni d'un cordon fixe.*

*• L'AP-45 est muni d'un cordon détachable.*

#### **Emplacement de l'appareil**

Évitez les emplacements suivants:

- Endroits exposés au soleil ou à une humidité intense;
- Endroits exposés à de très basses températures;
- Près d'un poste de radio ou de télévision, d'un magnétoscope, d'un tuner (l'appareil pouvant causer des interférences sur les signaux audio ou vidéo).

#### **Entretien de l'appareil**

- N'utilisez jamais de benzène, alcool, diluant ni aucun autre produit chimique pour nettoyer l'extérieur de l'appareil.
- Pour nettoyer le clavier, utilisez un chiffon doux imprégné d'une solution légère d'eau et de détergent doux. Extrayez bien toute l'eau du chiffon avant de nettoyer l'appareil.

#### **Pile au lithium**

Cet appareil contient une pile au lithium qui fournit l'électricité nécessaire pour protéger la mémoire lorsqu'il est éteint. Si la pile au lithium devait s'user, tout le contenu de la mémoire sera perdu à la mise hors tension de l'appareil. Normalement la pile au lithium a une durée de vie de cinq ans à compter de la date d'insertion. Contactez régulièrement votre revendeur ou un service après-vente agréé CASIO pour faire remplacer la pile au lithium. Le remplacement de la pile n'est pas gratuit.

• CASIO COMPUTER CO., LTD décline toute responsabilité quant aux pertes d'informations que vous, ou un tiers, pouvez avoir subies à la suite d'un mauvais fonctionnement ou d'une réparation du piano numérique, ou bien lors du remplacement de la pile.

Vous pourrez noter des lignes dans la finition du coffret de ce produit. Ces lignes sont dues à la méthode de moulage du coffret en plastique. Ce ne sont pas des fentes ni craquelures du plastique, et il n'y a pas lieu de s'en inquiéter.

#### REMARQUE

- La copie partielle ou complète de ce manuel est strictement interdite. Tous droits réservés.
- CASIO COMPUTER CO., LTD décline toute responsabilité quant aux dommages ou pertes subis ou aux plaintes déposées par un tiers à la suite de l'utilisation de ce produit ou de ce manuel.
- Le contenu du manuel peut être modifié sans avertissement préalable.

#### **Réglages initiaux à la mise sous tension**

Ce tableau montre les réglages initiaux du piano numérique à sa mise sous tension.

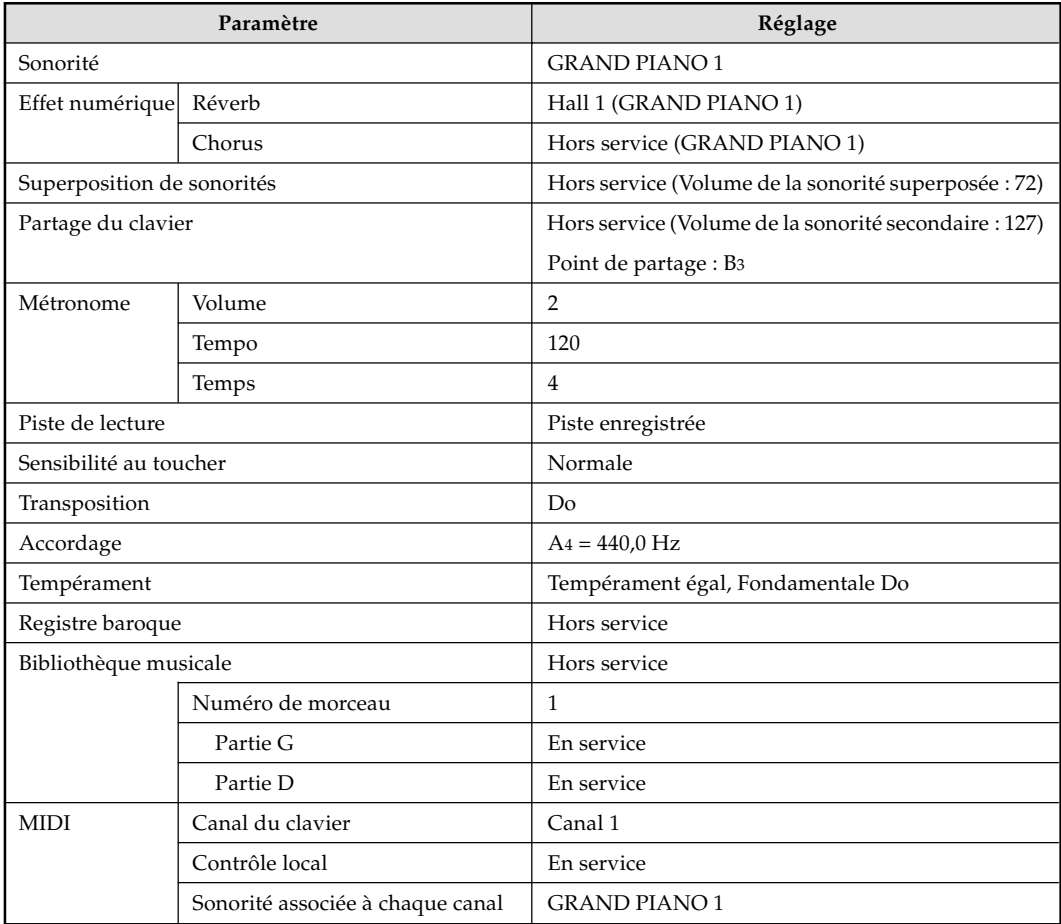

#### **Morceaux de la bibliothèque musicale/Muziekbibliotheekmelodieën/ Brani della Biblioteca musicale**

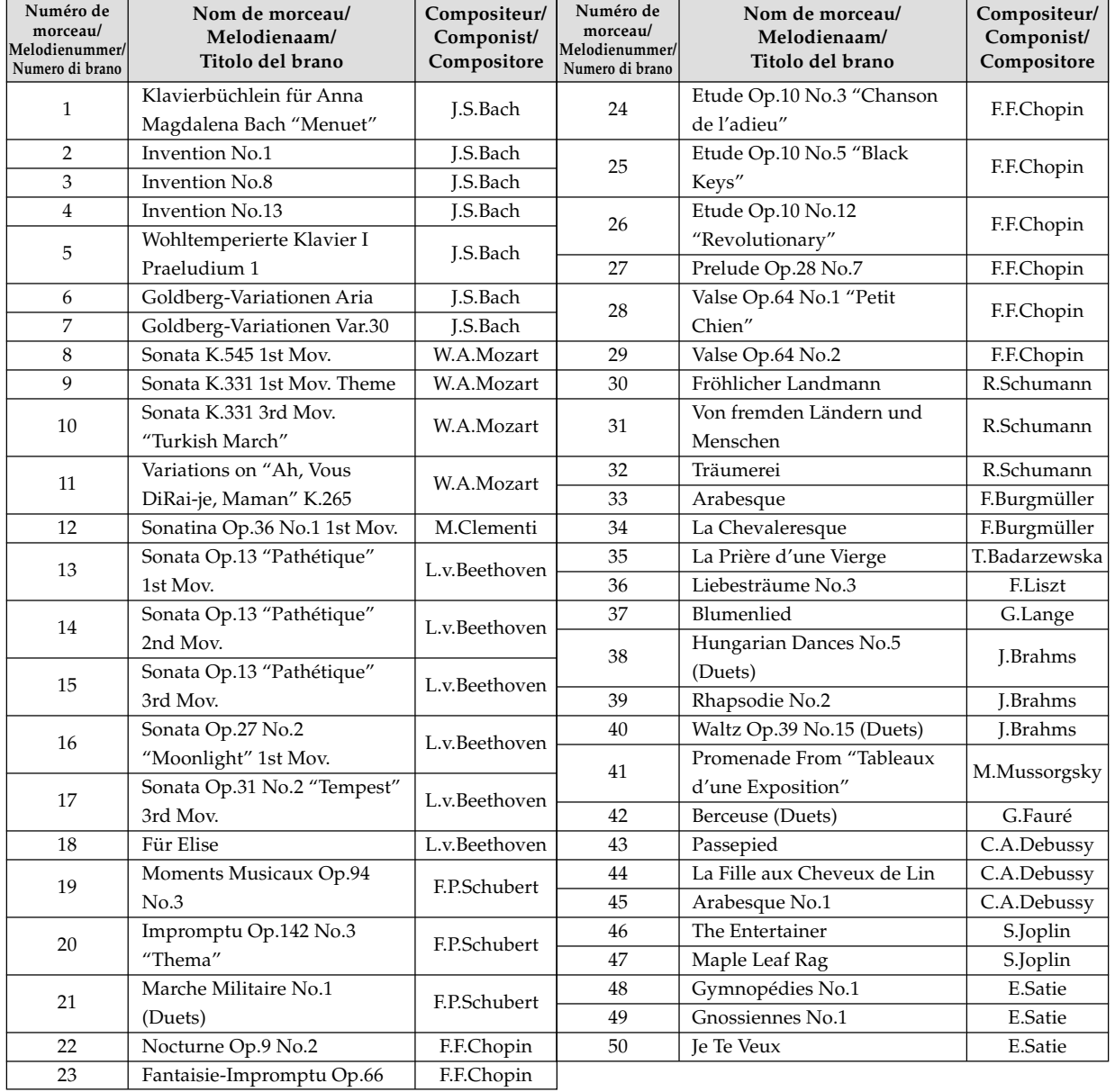

#### 430A-F-131A

Les paramètres marqués d'un "\*" sont seulement 430A-F-131A Les paramètres marqués d'un "★" sont seulement pour la réception.<br>- pour la réception. pour la réception.

# Messages des canaux **Messages des canaux**

## Message de notes **Message de notes**

### Note Off **Note Off**

## Reconnaissance **Reconnaissance**

Format

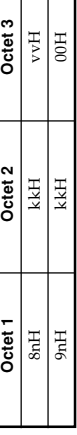

Numéro de canal de la voix = 0H à FH (Ch1 à Ch6) n .......... Numéro de canal de la voix = 0H à FH (Ch1 à Ch6) Numéro de note = 00H à 7FH kk ........ Numéro de note = 00H à 7FH  $\frac{1}{k}$ 

Vélocité du relâchement de la touche = 00H à 7FH vv ........ Vélocité du relâchement de la touche = 00H à 7FH  $\ddot{\mathbf{v}}$ .

#### Remarques Remarques

La valeur de la vélocité du relâchement de la touche est ignorée La valeur de la vélocité du relâchement de la touche est ignorée.

## **Envoi**

Format

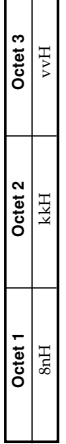

Numéro de canal de la voix = 0H à FH (Ch1 à Ch6) n .......... Numéro de canal de la voix = 0H à FH (Ch1 à Ch6) kk ........ Numéro de note = 15H à 6FH  $\begin{array}{c} \vdots \\ \square \end{array}$ 

Numéro de note = 15H à 6FH<br>Vélocité du relâchement de la touche = 40H vv ........ Vélocité du relâchement de la touche = 40H

## **Note On**

Reconnaissance **Reconnaissance** Format

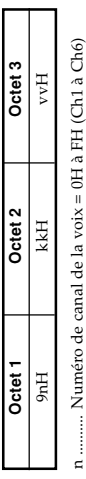

Numéro de note = 00H à 7FH kk ........ Numéro de note = 00H à 7FH さ<br>メ

Vélocité du relâchement de la touche = 00H à 7FH vv ........ Vélocité du relâchement de la touche = 00H à 7FH

#### **Envoi** Format

Octet<sub>1</sub>

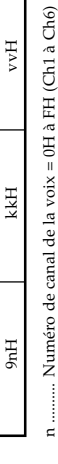

**Octet 1 Octet 2 Octet 3**

Octet 2

Octet 3

Vélocité du relâchement de la touche = 01 à 7FH vv ........ Vélocité du relâchement de la touche = 01 à 7FH Numéro de note = 15H à 6FH kk ........ Numéro de note = 15H à 6FH 보 :

A-5

# Changement de commande **Changement de commande**

## **Bank Select Bank Select**

Format

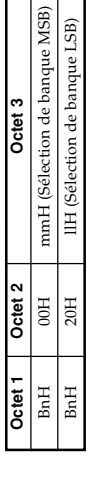

Numéro de canal de la voix = 0H à FH (Ch1 à Ch6) n .......... Numéro de canal de la voix = 0H à FH (Ch1 à Ch6) n ........... Numéro de canal de la voix = 0I<br>mm ..... Numéro de banque MSB = 00H mm ..... Numéro de banque MSB = 00H

Numéro de banque LSB = 00H ll .......... Numéro de banque LSB = 00H  $\frac{1}{\pi}$ 

Envoi

Un message de sélection de banque est envoyé au moment où Un message de sélection de banque est envoyé au moment où vous sélectionnez une sonorité sur l'instrument. vous sélectionnez une sonorité sur l'instrument.

## **Modulation Wheel**  Modulation Wheel \*

**Expression Controller** 

Format

★

Format

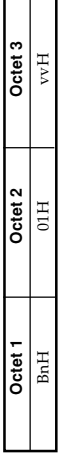

**Format des données MIDI**

n .......... Numéro de canal de la voix = 0H à FH (Ch1 à Ch16)

Numéro de canal de la voix = 0H à FH (Ch1 à Ch16)

**Octet 1 Octet 2 Octet 3** BnH 0BH 1981

**OBH** 

Octet 2

Octet<sub>1</sub>

BnH

Octet<sub>3</sub>

WH

vv ........ Expression = 00H à 7FH

 $\overline{\mathbf{x}}$ .

 $\frac{1}{n}$ 

Expression = 00H à 7FH

**Hold 1 (Pédale de maintien)**

Hold 1 (Pédale de maintien)

Format

**Octet 1 Octet 2 Octet 3** BnH 40H vvH

40H

 $\overline{Octet 2}$ 

Octet<sub>1</sub>

**BnH** 

Octet 3

WH

Numéro de canal de la voix = 0H à FH (Ch1 à Ch16) n .......... Numéro de canal de la voix = 0H à FH (Ch1 à Ch16) Profondeur de la modulation = 00H à 7FH vv ........ Profondeur de la modulation = 00H à 7FH  $\frac{1}{N}$ 

## **Portamento Time**  Portamento Time ★

Format

Г ┯

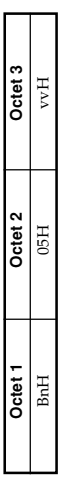

Numéro de canal de la voix = 0H à FH (Ch1 à Ch16) n .......... Numéro de canal de la voix = 0H à FH (Ch1 à Ch16) Durée du portamento = 00H à 7FH vv ........ Durée du portamento = 00H à 7FH  $\frac{1}{V}$ 

Reconnaissance

 $\frac{1}{n}$ 

 $\overline{\mathbf{y}}$ 

Reconnaissance

n .......... Numéro de canal de la voix = 0H à FH (Ch1 à Ch16) vv ........ Maintien 1 = 00H à 7FH (00H à 3FH : Hors service, 40H

... Numéro de canal de la voix = 0H à FH (Ch1 à Ch16)

Maintien 1 = 00H à 7FH (00H à 3FH : Hors service, 40H

à 7FH : En service)

à 7FH : En service)

Envoi

n .......... Numéro de canal de la voix = 0H à FH (Ch1 à Ch16) vv ........ Maintien 1 = 00H, 7FH (00H : Hors service, 7FH : En

Numéro de canal de la voix = 0H à FH (Ch1 à Ch16)

Maintien 1 = 00H, 7FH (00H: Hors service, 7FH: En

service)

 $\overline{\mathbf{v}}$ 

 $\dot{\Xi}$ 

**Portamento** 

Format

**Octet 1 Octet 2 Octet 3** BnH 41H vvH

 $41\mathrm{H}$ 

Octet 2

Octet<sub>1</sub>

 $\overline{B}$ 

Octet<sub>3</sub>

FIA

Reconnaissance

Reconnaissance

n .......... Numéro de canal de la voix = 0H à FH (Ch1 à Ch16) vv ........ Portamento = 00H à 7FH (00H à 7FH : Hors service, 7FH :

.... Numéro de canal de la voix = 0H à FH (Ch1 à Ch16)<br>.... Portamento = 00H à 7FH (0H à 7FH : Hors service, 7FH :

En service)

En service)

 $W_{\infty}$ 

 $\frac{1}{n}$ 

★

### Data Entry **Data Entry**

Format

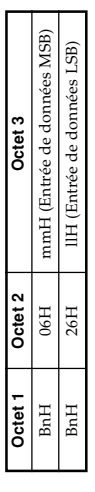

Valeur de l'entrée de données MSB pour le paramètre mm ..... Valeur de l'entrée de données MSB pour le paramètre Numéro de canal de la voix = 0H à FH (Ch1 à Ch16) n .......... Numéro de canal de la voix = 0H à FH (Ch1 à Ch16) sélectionné par le RPN et NRPN  $mn \frac{1}{n}$ 

Valeur de l'entrée de données LSB pour le paramètre<br>sélectionné par le RPN et NRPN ll .......... Valeur de l'entrée de données LSB pour le paramètre sélectionné par le RPN et NRPN sélectionné par le RPN et NRPN  $\equiv$ 

# **Channel Volume**

★

Format

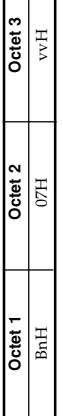

Numéro de canal de la voix = 0H à FH (Ch1 à Ch16) n .......... Numéro de canal de la voix = 0H à FH (Ch1 à Ch16) Volume = 00H à 7FH vv ........ Volume = 00H à 7FH  $W \dots$ 

 $\frac{1}{n}$ 

## **Pan**  ★

Format

**Octet 1 Octet 2 Octet 3** BnH 0AH vvH n .......... Numéro de canal de la voix = 0H à FH (Ch1 à Ch16) vv ........ Pan = 00H (gauche) à 40FH (centre) à 7FH (droite)

Octet 2 0AH

Octet<sub>1</sub>

 $_{\rm{BnH}}$ 

Octet<sub>3</sub>  $_{\rm {IVH}}$  Numéro de canal de la voix = 0H à FH (Ch1 à Ch16)

 $\ldots$  Pan = 00H (gauche) à 40FH (centre) à 7FH (droite)

 $W =$ 

 $\frac{1}{n}$ 

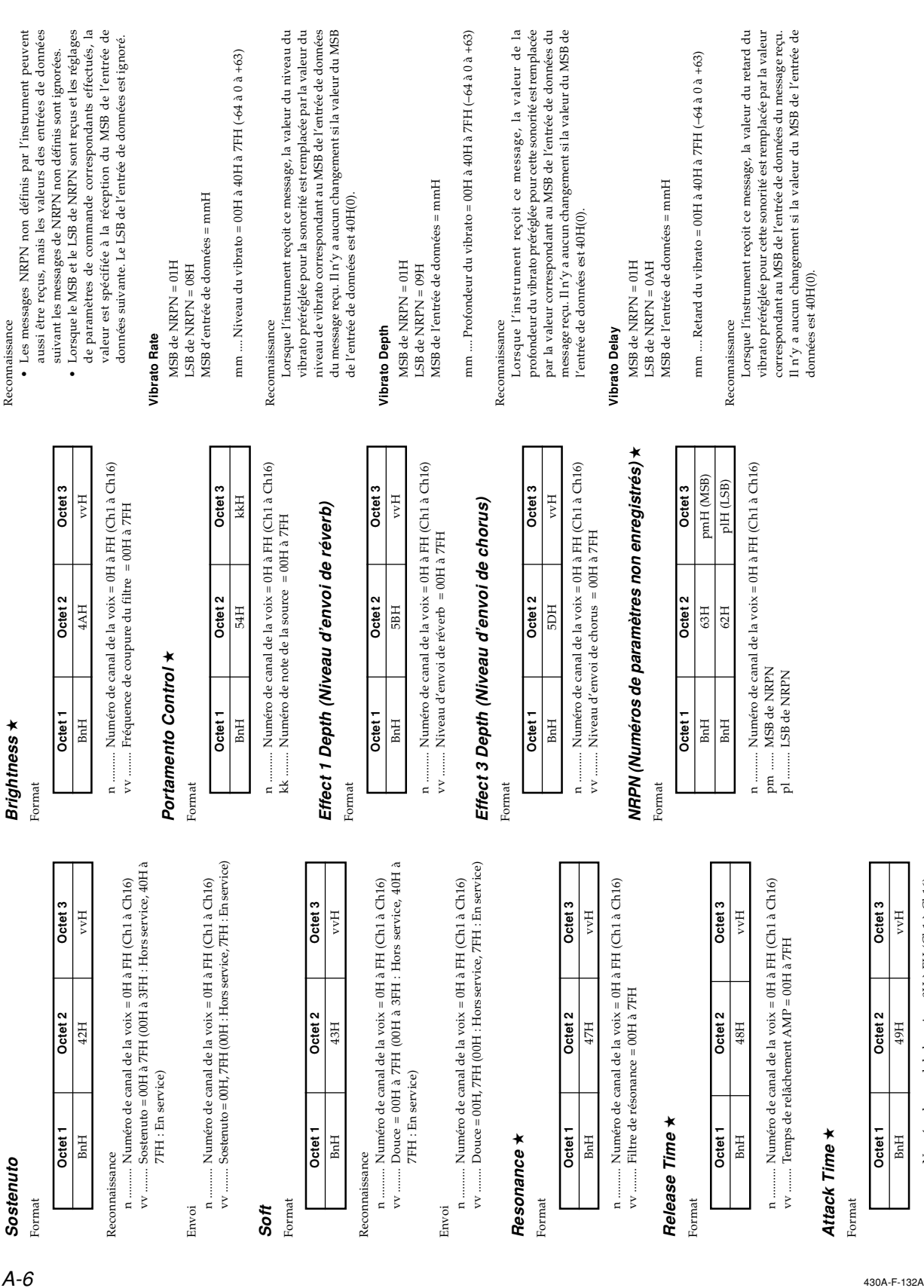

★

Format

vv ........ Filtre de résonance = 00H à 7FH

**Release Time** 

Format

★

**Sostenuto** Format

# **Octet 1 Octet 2 Octet 3**

**Attack Time** 

Format

★

BnH 49H vvH

# **Rrightnace +**

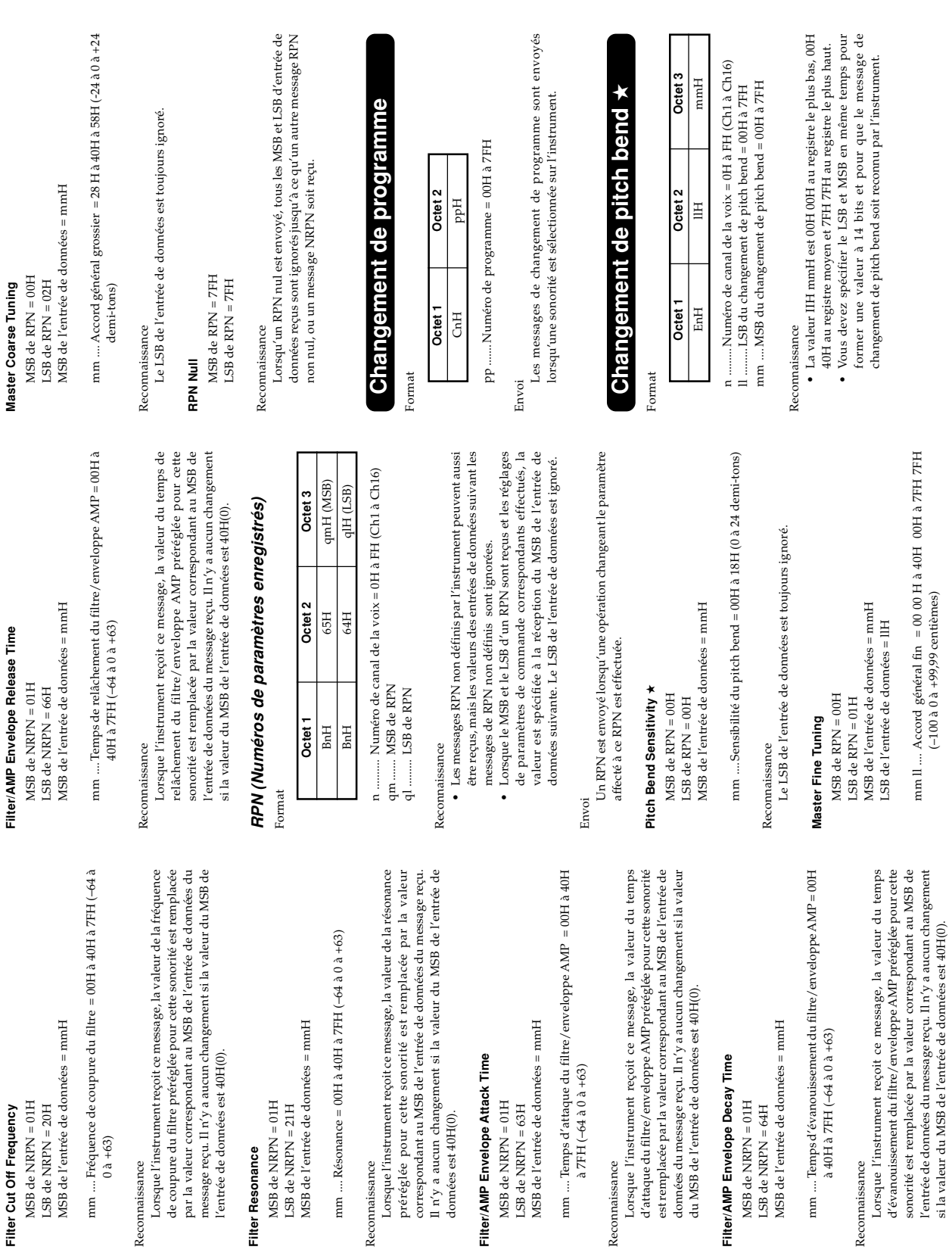

Reconnaissance

Reconnaissance

430A-F-133A

Reconnaissance

A-7

Reconnaissance

# Message de mode de canal **Message de mode de canal**

## All Sound Off ★ **All Sound Off** ★

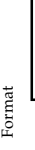

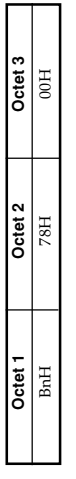

.... Numéro de canal de la voix = 0H à FH (Ch1 à Ch16) n .......... Numéro de canal de la voix = 0H à FH (Ch1 à Ch16)  $\frac{1}{2}$ 

## Reconnaissance Reconnaissance

 $\AA$  la réception de ce message tous les sons reproduits par les À la réception de ce message tous les sons reproduits par les canaux MIDI sont immédiatement coupés. canaux MIDI sont immédiatement coupés.

## Reset All Controller \* **Reset All Controller** ★

Format

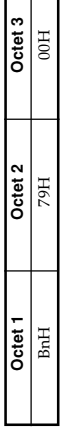

Numéro de canal de la voix = 0H à FH (Ch1 à Ch16) n .......... Numéro de canal de la voix = 0H à FH (Ch1 à Ch16) á,

## Reconnaissance Reconnaissance

commandes, les commandes suivantes reviennent à leur réglage À la réception du message de réinitialisation de toutes les À la réception du message de réinitialisation de toutes les commandes, les commandes suivantes reviennent à leur réglage par défaut.

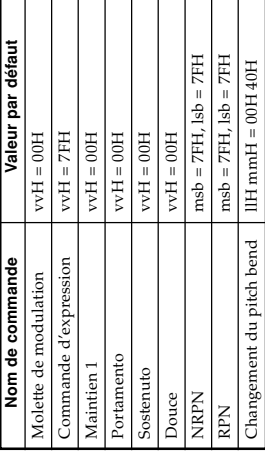

## All Note Off **All Note Off**

Format

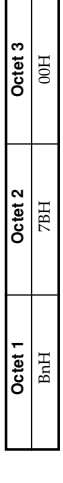

Numéro de canal de la voix = 0H à FH (Ch1 à Ch16) n .......... Numéro de canal de la voix = 0H à FH (Ch1 à Ch16)  $\frac{1}{n}$ 

Reconnaissance Reconnaissance

À la réception du message de relâchement des notes reproduites par les canaux MIDI (touche relâchée), tous les sons sont coupés.<br>Si Maintien 1 ou Sostenuto est en service lorsque le message de relâchement de toutes les notes est reçu, les notes sont maintenues À la réception du message de relâchement des notes reproduites par les canaux MIDI (touche relâchée), tous les sons sont coupés. Si Maintien 1 ou Sostenuto est en service lorsque le message de relâchement de toutes les notes est reçu, les notes sont maintenues selon les effets de la pédale. selon les effets de la pédale.

Envoi

Ce message est envoyé lorsque le bouton CONTROL est pressé Ce message est envoyé lorsque le bouton CONTROL est pressé et la lecture de la mémoire de chansons arrêtée. et la lecture de la mémoire de chansons arrêtée.

## Omni Mode Off \* **Omni Mode Off** ★

Format

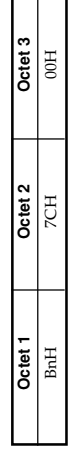

Numéro de canal de la voix = 0H à FH (Ch1 à Ch16) n .......... Numéro de canal de la voix = 0H à FH (Ch1 à Ch16)  $\frac{1}{n}$ 

Reconnaissance Reconnaissance

mode Omni de l'instrument n'est pas mis en service. La réception À la réception du message de mise en service du mode Omni, le du message de mise en service du mode Omni est considérée À la réception du message de mise en service du mode Omni, le mode Omni de l'instrument n'est pas mis en service. La réception du message de mise en service du mode Omni est considérée comme un message de relâchement de toutes les notes. comme un message de relâchement de toutes les notes

## Omni Mode On ★ **Omni Mode On** ★

Format

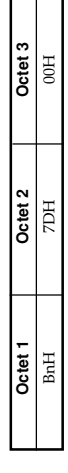

.... Numéro de canal de la voix = 0H à FH (Ch1 à Ch16) n .......... Numéro de canal de la voix = 0H à FH (Ch1 à Ch16)  $\frac{1}{n}$ 

## Reconnaissance Reconnaissance

À la réception du message de mise en service du mode Omni, le du message de mise en service du mode Omni est considérée mode Omni de l'instrument n'est pas mis en service. La réception À la réception du message de mise en service du mode Omni, le mode Omni de l'instrument n'est pas mis en service. La réception du message de mise en service du mode Omni est considérée comme un message de relâchement de toutes les notes. comme un message de relâchement de toutes les notes.

## Mono Mode On \* **Mono Mode On** ★

Format

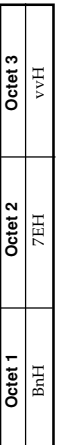

Numéro de canal de la voix = 0H à FH (Ch1 à Ch16) n .......... Numéro de canal de la voix = 0H à FH (Ch1 à Ch16) Nombre de canaux en mode mono = 00H à 10H vv ........ Nombre de canaux en mode mono = 00H à 10H vv.  $\frac{1}{n}$ 

## Reconnaissance Reconnaissance

À la réception du message de mise en service du mode Mono, le mode Mono de l'instrument n'est pas mis en service. La réception du message de mise en service du mode Mono est considérée À la réception du message de mise en service du mode Mono, le mode Mono de l'instrument n'est pas mis en service. La réception du message de mise en service du mode Mono est considérée comme un message d'extinction de tous les sons et un message comme un message d'extinction de tous les sons et un message de relâchement de toutes les notes de relâchement de toutes les notes.

## Poly Mode On \* **Poly Mode On** ★

Format

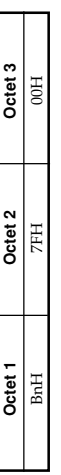

...... Numéro de canal de la voix = 0H à FH (Ch1 à Ch16) n .......... Numéro de canal de la voix = 0H à FH (Ch1 à Ch16)  $\frac{1}{6}$ 

г ٦

┱

Réception $\stackrel{\triangle}{\Lambda}$  la réception du message de mise en service du mode Poly, le canal n se règle sur le mode 3 et est traité comme si un message d'extinction de tous les sons et un message de relâchement de À la réception du message de mise en service du mode Poly, le canal n se règle sur le mode 3 et est traité comme si un message d'extinction de tous les sons et un message de relâchement de toutes les notes étaient reçus. toutes les notes étaient reçus.

# Messages système **Messages système**

## Message Système exclusif **ème exclusif Message Syst** universel **universel**

## **GM System On**  ★

Format

 $_{\rm F7H}$ F0H 7EH 7FH 09H 01H F7H  $01H$  $99H$ **ZEH**  $7EH$ FOH

Envoi

Ce message ne peut pas être envoyé. Ce message ne peut pas être envoyé.

## Reverb Type **Reverb Type**

Format

 $\overline{E}$ F0 7F 7F 04 05 01 01 01 01 01 pp vv F7  $\mathbf{v}$  $\rm{P}P$  $\overline{c}$  $\begin{array}{c}\n\hline\n\end{array}$  $\overline{\text{C}}$  $\Xi$  $\begin{array}{c}\n\hline\n\end{array}$  $\overline{05}$  $^{04}$ F0 7F 7F

```
\begin{aligned} \text{PP} & = 0; \\ \text{vv} & = 0: \text{Room1} \\ & = 1: \text{Room2} \\ & = 2: \text{Room3} \\ & = 3: \text{Hall} \\ & = 4: \text{Hall2} \end{aligned}= 7: Pan Delay
                                            vv = 0: Room1= 1: Room2
                                                                                    = 2: Room3
                                                                                                                                               = 6: Delay
= 8: Stage
                                                                                                                           = 4: Hall2
                                                                                                       = 3: Hall1
Type de réverb
    Type de réverb
```
## Envoi

Ce message est envoyé lors d'une commutation de réverb ou Ce message est envoyé lors d'une commutation de réverb ou lorsqu'un réglage quelconque de réverb est effectué. lorsqu'un réglage quelconque de réverb est effectué.

Réception<br>À la réception de ce message le type de réverb est spécifié. À la réception de ce message le type de réverb est spécifié.

## Chorus Type **Chorus Type**

Format

 $E$ F0 7F 7F 04 05 01 01 01 01 02 pp vv F7  $\overline{\mathbf{v}}$ PP  $\infty$  $\begin{array}{c}\n\hline\n\end{array}$  $\begin{array}{c}\n\hline\n\end{array}$  $\overline{a}$  $\overline{0}$  $\overline{05}$  $^{04}$ F0 7F  $7F$ 

 $= 3$ : Chorus<br>  $= 4$ : F-backChorus<br>  $= 5$ : Flanger = 4: F-backChorus  $pp = 0;$ <br>  $vv = 0;$  Chorus1<br>  $= 1;$  Chorus2  $= 2:$  Chorus3 vv = 0: Chorus1 = 1: Chorus2 = 2: Chorus3 = 3: Chorus4 = 5: Flanger Type de chorus Type de chorus

#### **Format des données MIDI**

Ce message est envoyé lors d'une commutation de chorus ou 430<br>-F-135A Envoi**ce d'une commutation de chorus ou lorsqu'un réglage des envoyé lors d'une commutation de chorus ou<br>1015 d'un réglage quelconque de chorus est effectué.** lorsqu'un réglage quelconque de chorus est effectué. Envoi

Réception<br>À la réception de ce message le type de chorus est spécifié. À la réception de ce message le type de chorus est spécifié.

= 6: Short Delay = 7: ShortDelayFB

 $\bar{\rm H}$  $\mathbf{u}$ 

6: Short Delay<br>7: ShortDelayFB

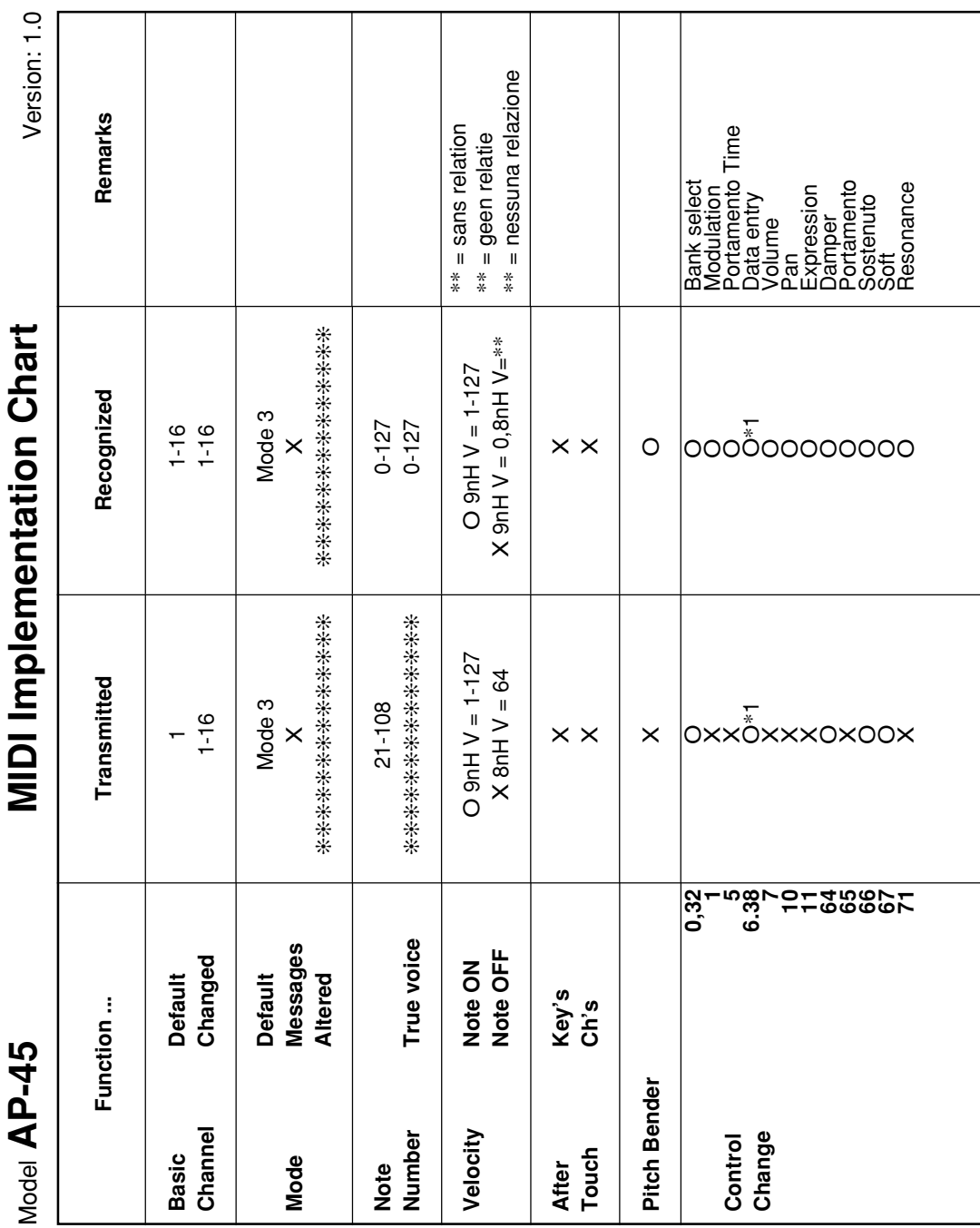

430A-F-146A

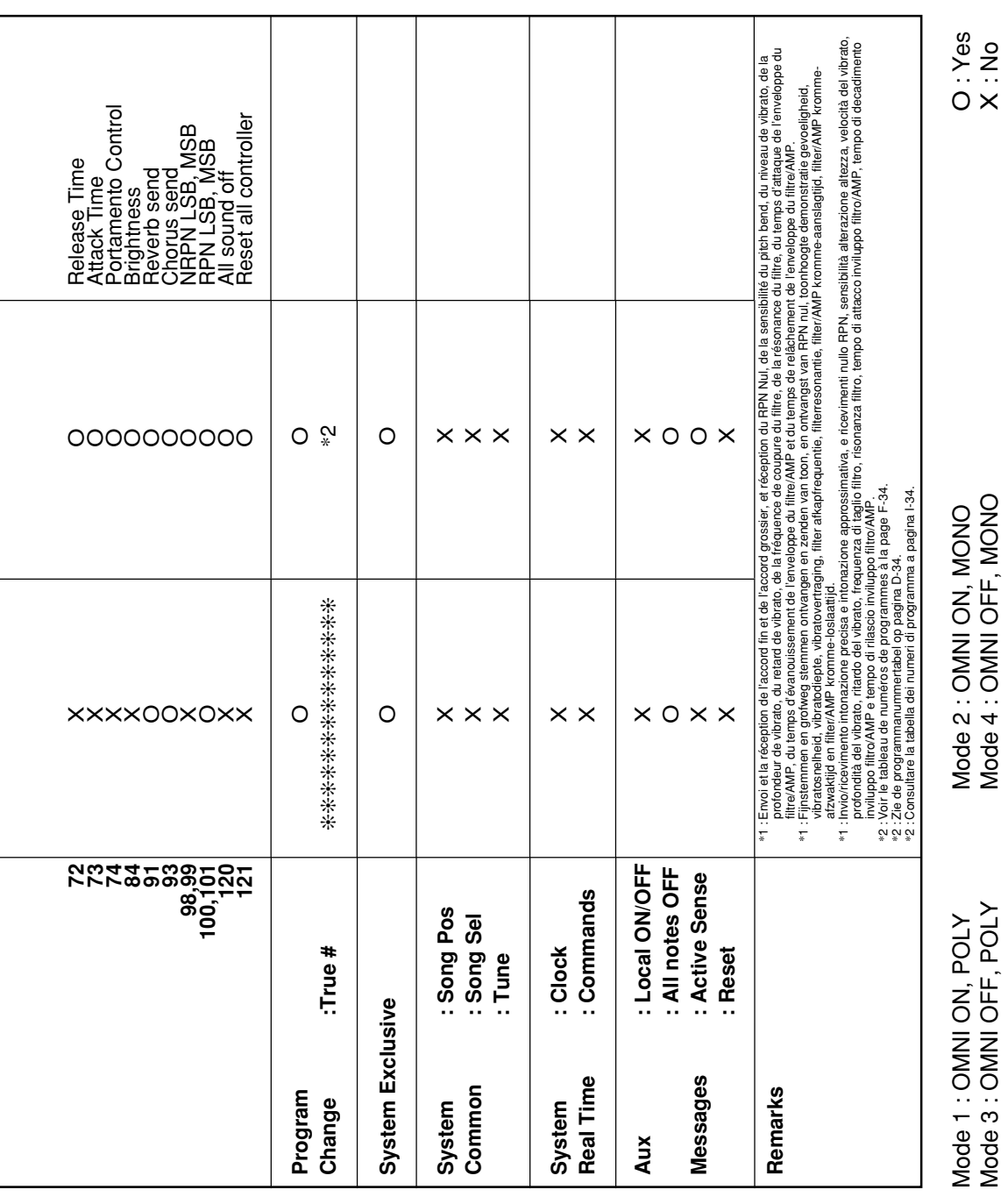

÷

L

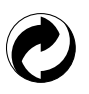

Ce sigle signifie que l'emballage est conforme à la législation allemande en matière de protection de l'environnement.

Dit kringloopteken geeft aan dat de verpakking voldoet aan de wetgeving betreffende milieubescherming in Duitsland.

Questo marchio di riciclaggio indica che la confezione è conforme alla legislazione tedesca sulla protezione dell'ambiente.

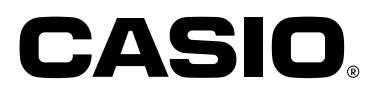